# 2832-C Dual-Channel Power Meter

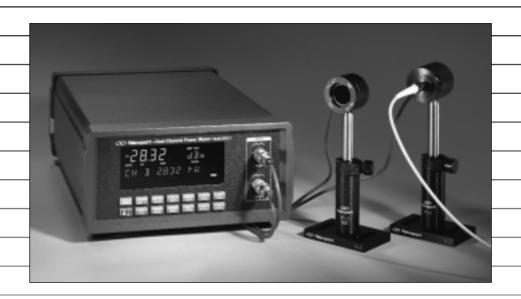

OPERATOR MANUAL

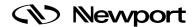

# Model 2832-C Dual-Channel Power Meter

# Warranty

Newport Corporation warrants this product to be free from defects in material and workmanship for a period of 1 year from the date of shipment. If found to be defective during the warranty period, the product will either be repaired or replaced at Newport's option.

To exercise this warranty, write or call your local Newport representative, or contact Newport headquarters in Irvine, California. You will be given prompt assistance and return instructions. Send the instrument, transportation prepaid, to the indicated service facility. Repairs will be made and the instrument returned, transportation prepaid. Repaired products are warranted for the balance of the original warranty period, or at least 90 days.

#### **Limitation of Warranty**

This warranty does not apply to defects resulting from modification or misuse of any product or part. This warranty also does not apply to fuses, batteries, or damage from battery leakage.

This warranty is in lieu of all other warranties, expressed or implied, including any implied warranty of merchantability or fitness for a particular use. Newport Corporation shall not be liable for any indirect, special, or consequential damages.

#### **Statement of Calibration**

This instrument has been inspected and tested in accordance with specifications published by Newport Corporation.

The accuracy and calibration of this instrument and photodetector (where applicable) is traceable to the National Institute for Standards and Technology through equipment which is calibrated at planned intervals by comparison to the certified standards maintained at Newport Corporation.

Copyright 1995, Newport Corporation Part No. 21104-01, Rev. D IN-02951 (6-99)

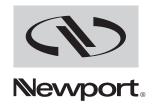

#### EC DECLARATION OF CONFORMITY

#### **Model 2832-C**

We declare that the accompanying product, identified with the "**C**" mark, meets the intent of the Electromagnetic Compatability Directive, 89/336/EEC and Low Voltage Directive 73/23/EEC.

Compliance was demonstrated to the following specifications:

#### EN50081-1 EMISSIONS:

Radiated and conducted emissions per EN55011, Group 1, Class A

#### EN50082-1 IMMUNITY:

Electrostatic Discharge per IEC 1000-4-2, severity level 3 Radiated Emission Immunity per IEC 1000-4-3, severity level 2 Fast Burst Transients per IEC 1000-4-4, severity level 3 Surge Immunity per IEC 1000 4-5, severity level 3

#### **IEC SAFETY:**

Safety requirements for electrical equipment specified in IEC 1010-1.

A**J**ain Danielo

/ Jeff Cannon

VP European Operations Zone Industrielle 45340 Beaune-la-Rolande, France General Manager-Precision Systems 1791 Deere Avenue Irvine, Ca. USA

# **Table of Contents**

| Warra                        | nty       |                                      | ii  |
|------------------------------|-----------|--------------------------------------|-----|
| EC Declaration of Conformity |           |                                      |     |
|                              |           | \$                                   |     |
|                              | _         |                                      |     |
|                              |           | ls and Terms                         |     |
| •                            | •         |                                      |     |
|                              |           |                                      |     |
| •                            |           | 5                                    |     |
| Detect                       | tor Signa | als and Calculations                 | xii |
| Secti                        | on 1 -    | General Information                  |     |
| 1.1                          | Syster    | m Review                             | 1   |
| 1.2                          | •         | of This Manual                       |     |
|                              | •         |                                      |     |
| 1.3                          | _         | cking and Inspection                 |     |
| 1.4                          | _         | ration for Use                       |     |
| 1.5                          | Option    | nal Accessories and Services         | 3   |
|                              |           |                                      |     |
| Secti                        | on 2 -    | System Operation                     |     |
| 2.1                          | Introd    | luction                              | 4   |
| 2.2                          | Displa    | ay                                   | 4   |
| 2.3                          | Top L     | evel Key Functions                   | 5   |
|                              | 2.3.1     | • Power                              |     |
|                              | 2.3.2     | (LOCAL)/SHIFT                        | 7   |
|                              | 2.3.3     | DISP*, Display Brightness            | 7   |
|                              | 2.3.4     | FILTER, Signal Filtering             | 7   |
|                              | 2.3.5     | ZERO, Offset Subtraction             | 8   |
|                              | 2.3.6     | AUTO, Automatic Gain Ranging         |     |
|                              | 2.3.7     | CH A (B), Display Channel A (or B)   | 8   |
|                              | 2.3.8     | STO REF, Store Reference Value       |     |
|                              | 2.3.9     | REF SEL, Select Reference            |     |
|                              | 2.3.10    | ,                                    |     |
|                              | 2.3.11    | RANGE, Signal Range                  |     |
|                              |           | R/S, Run-Stop                        |     |
|                              |           | MODE, Measurement Mode               |     |
|                              |           | UNITS, Display Units                 |     |
|                              |           | STATS, Moving Statistics             |     |
|                              |           | R/S A (B), Run-Stop Channel A (or B) |     |
|                              |           | EXT, External Trigger                |     |
|                              |           | MENU                                 |     |
|                              |           | ENTER                                |     |
|                              |           | ESC, Escape                          |     |
|                              | 2.3.21    | ▼, ▲ , ◀ , ▶ Adjust                  | 12  |

| 2.4     |                                                      |    |
|---------|------------------------------------------------------|----|
|         | 2.4.1 Menu Access and Movement                       |    |
|         | 2.4.2 Data Store                                     |    |
|         | 2.4.3 Meter Configuration                            |    |
|         | 2.4.4 Auto Cal                                       |    |
|         | 2.4.5 Attenuator                                     |    |
|         | 2.4.6 User Calibration                               |    |
|         | 2.4.7 DC Sampling                                    |    |
|         | 2.4.8 Trigger Output                                 |    |
|         | 2.4.9 Trigger Input                                  |    |
|         | 2.4.10 Bar Graph                                     |    |
|         | 2.4.11 Remote Setup                                  |    |
| 25 0    |                                                      |    |
|         | onnecting AC Power                                   |    |
| 2.6 De  | etector Connection and Setup                         | 23 |
| 2.7 Po  | ower Up                                              | 24 |
| 2.8 Pe  | erforming Basic Measurements                         | 24 |
|         | 2.8.1 Making DC Power Measurements                   |    |
|         |                                                      |    |
| Section | ion 3 - Principles of Operation                      |    |
| Secti   |                                                      |    |
| 3.1     | Introduction                                         | 25 |
| 3.2     | Analog Signal Flow                                   | 25 |
| 3.3     | Digitized Signal Flow                                | 26 |
| 3.4     |                                                      |    |
|         | •                                                    |    |
| 3.5     | 3 1                                                  |    |
| 3.6     |                                                      |    |
|         | 3.6.1 Detector Calibration and Accuracy              |    |
|         | 3.6.2 Quantum Detector Temperature Effects           | 28 |
|         | 3.6.3 Ambient and Stray Light                        |    |
|         | 3.6.4 Common Measurement Errors                      | 25 |
| Section | ion 4 - Computer Interfacing                         |    |
| 4.1     | General Guidelines                                   | 30 |
| 4.2     |                                                      |    |
| 4.3     |                                                      |    |
|         |                                                      |    |
| 4.4     |                                                      |    |
|         | 4.4.1 Setting Baud Rate and Echo Mode from the Keypa |    |
|         | 4.4.2 Setting Baud Rate and Echo Mode from a Remote  |    |
| 4.5     | 3                                                    |    |
| 4.6     | GPIB Communication                                   | 34 |
|         | 4.6.1 Setting the GPIB Address                       | 34 |
| Section | ion 5 - Remote Command Reference                     |    |
| 5.1     | Model 2832-C Remote Interface Commands               | 35 |
| 5.2     |                                                      |    |
|         |                                                      |    |
| 5.3     | Device Dependent Commands                            | 48 |

| Secti | on 6 - Maintenance, Test and Troubles | hooting |  |  |
|-------|---------------------------------------|---------|--|--|
| 6.1   | Maintenance Procedures                | 79      |  |  |
| 6.2   | Power Up Self Test                    | 79      |  |  |
| 6.3   | 6.3 Troubleshooting Guide             |         |  |  |
| Secti | on 7 - Factory Service                |         |  |  |
| 7.1   | Introduction                          | 82      |  |  |
| 7.2   | Obtaining Service                     | 82      |  |  |
| Ser   | vice Form                             | 83      |  |  |
| Appe  | endices                               |         |  |  |
| A     | Syntax and Definitions                | 85      |  |  |
| В     | Error Messages                        | 89      |  |  |
| C     | Status Reporting System               | 92      |  |  |
| D     | Sample Programs                       | 97      |  |  |

# **List of Figures**

| 1.  | Model 2832-C Controller and Accessories                    | 1  |
|-----|------------------------------------------------------------|----|
| 2a. | Model 2832-C VFD Display                                   | 4  |
| 2b. | Description of Model 2832-C Display Regions                | 4  |
| 3.  | Front Panel Key Pad                                        | 6  |
| 4.  | Decimal Point Indication of Menu Hierarchy Position        | 13 |
| 5.  | Rear Panel Power Supply Voltage Switches in Positions L, R | 22 |
| 6.  | Connecting a Detector with its Calibration Module          | 23 |
| 7.  | Model 2832-C Detector Calibration Module Input Port        | 23 |
| 8.  | Model 2832-C Analog Signal Flow Diagram                    | 25 |
| 9.  | Model 2832-C Digitized Signal Flow Block Diagram           | 26 |
| 10. | RS-232 Cable Connections                                   | 33 |

# **List of Tables**

| Table 1.  | Model 2832-C Display Annunciators                                   | 5    |
|-----------|---------------------------------------------------------------------|------|
| Table 2.  | Model 2832-C Top Level Key Functions and Associated Remote Commands | 6    |
| Table 3.  | Model 2832-C Measurement Modes                                      | . 10 |
| Table 4.  | Valid Display Units Available to Detector Families by MODE          | 10   |
| Table 5.  | Displayed Unit Abbreviations vs. Actual Measurement Units           | . 11 |
| Table 6.  | Menu Level Key Functions and Parameters                             | . 14 |
| Table 7.  | Data Store Operations                                               | . 15 |
| Table 8.  | Configuration Parameters and Default Conditions                     | . 16 |
| Table 9.  | Meter Configuration Operations                                      | . 17 |
| Table 10. | User Calibration Operations                                         | . 18 |
| Table 11. | SAMPLE PREC States and Limits                                       | . 19 |
| Table 12. | DC SAMPLING Operations                                              | . 19 |
| Table 13. | TRIGGER OUT Operations                                              | . 20 |
| Table 14. | EXT TRIGGER IN Operations                                           | . 20 |
| Table 15. | BARGRAPH Operations                                                 |      |
| Table 16. | REMOTE SETUP Operations                                             | . 21 |
| Table 17. | GENERAL INFO Operations                                             | . 21 |
| Table 18. | Power Supply Voltage Switch Positions                               | . 22 |
| Table 19. | Common Measurement Errors                                           |      |
| Table 20. | Model 2832-C IEEE-488.1 Capabilities Summary                        | . 34 |
| Table 21. | Device Independent Status Commands                                  |      |
| Table 22. | Device Dependent Commands                                           |      |
| Table 23. | Symptom/Fault Troubleshooting Guide                                 | . 80 |

# **Safety Symbols and Terms**

The following safety terms are used in this manual:

The **WARNING** heading in this manual explains dangers that could result in personal injury or death.

The **CAUTION** heading in this manual explains hazards that could damage the instrument.

In addition, a **NOTES** heading gives information to the user that may be beneficial in the use of this instrument.

#### **GENERAL WARNINGS AND CAUTIONS**

The following general warnings and cautions are applicable to this instrument:

#### **WARNING**

This instrument is intended for use by qualified personnel who recognize shock hazards or laser hazards and are familiar with safety precautions required to avoid possible injury. Read the instruction manual thoroughly before using, to become familiar with the instrument's operations and capabilities.

#### WARNING

The American National Safety Institute (ANSI) states that a shock hazard exists when probes or sensors are exposed to voltage levels greater then 42VDC or 42V peak AC. Do not exceed 42V between any portion of the Model 2832-C (or any attached detector or probe) and earth ground or a shock hazard will result.

#### **CAUTION**

There are no user serviceable parts inside the Model 2832-C. Work performed by persons not authorized by Newport may void the warranty. For instructions on obtaining warranty repair or service please refer to Section 5 of this manual.

### **Definitions**

A amps

AC alternating current

ADC analog-to-digital converter

BAT battery option

BIC biconic fiber connector

BNC standard coaxial connector type

C degrees Centigrade

DC direct current

F degrees Fahrenheit

fA femtoamps

Hz hertz (cycles per second)

I-V current-to-voltage converter

kHz kilohertz

LSD least significant digit

k kiloOhms

mA milliamps

 $mV \qquad millivolts$ 

nA nanoamps

nF nanofarads

nm nanometers

pA picoamps

RH relative humidity

S/N serial number

μA microamps

μs microsecond

V volts

W watts

# **Specifications**

#### **Physical Specifications:**

Dimensions: 4.2 x 8.8 x 13.9 in (107 x 224 x 353 mm)

Weight: 8 lb, 3 oz (3.7 kg)

Enclosure: Metal case, painted

Connectors: (2) 8-Pin Sub Mini DIN CAL MODULE Inputs;

(2) BNC Analog Outputs, Trigger Output and

Trigger Input;

9 Pin D-Sub RS-232, 24 Conductor GPIB

Power:  $100/120/220/240 \text{ VAC } \pm 10\%, 50/60 \text{ Hz}$ 

Display: 5.5 digit annunciated VFD

Display Update Rate: 10 Hz

Gain Ranges: Up to 7 decades (Detector and MODE depen-

dent)

Operating Environment:  $0^{\circ}\text{C} - 40^{\circ}\text{C}$ ; < 70% RH noncondensing Storage Environment:  $-20^{\circ}\text{C} - 60^{\circ}\text{C}$ ; < 90% RH noncondensing Compatible Detectors: Low-Power (Semiconductor) Family

#### **Electrical Specifications:**

#### DC Current Measurement (Low-Power, Semiconductor Photodiode CAL MODULE)

| Signal Range: <sup>1,2</sup>                     | 0       | 1       | 2       | 3       | 4       | 5       | 6       |
|--------------------------------------------------|---------|---------|---------|---------|---------|---------|---------|
| Full-Scale Current: <sup>4</sup>                 | 2.51 nA | 25.1 nA | 251 nA  | 2.51 μΑ | 25.1 μΑ | 251 μΑ  | 2.50 mA |
| A/D Resolution:<br>(20,000 Count Precision)      | 126 fA  | 1.26 pA | 12.6 pA | 126 pA  | 1.26 nA | 12.6 nA | 126 nA  |
| Display Noise Floor:<br>(Input Open, Filter Off) | ≤8 LSD  | ≤ 1 LSD | ≤ 1 LSD | ≤ 1 LSD | ≤ 1 LSD | ≤ 1 LSD | ≤ 1 LSD |
| Full-Scale Accuracy: <sup>3</sup> (Typical)      | ± 0.1%  | 0.05%   | 0.05%   | 0.05%   | 0.05%   | 0.05%   | 0.05%   |
| Full-Scale Accuracy: <sup>3</sup> (Worst-Case)   | ±0.48%  | .30%    | .30%    | .30%    | .30%    | .30%    | .30%    |

<sup>&</sup>lt;sup>1</sup> Listed signal ranges specify meter capability. Available signal ranges are detector dependent.

#### **Analog Output**

Full Scale Voltage: 0 - 2.5V into  $50\Omega$ 

Accuracy: ± 2.5%

<sup>&</sup>lt;sup>2</sup> Maximum measurable signal is detector dependent. See description of detector saturation message "SA", page 80.

<sup>&</sup>lt;sup>3</sup> After 60 min warm-up, followed by execution of AUTOCAL command. See Section 2.4.4.

<sup>&</sup>lt;sup>4</sup> Full scale current may vary due to AUTOCAL compensation of DC offsets.

# **Detector Signals and Calculations:**

Represents the most recent signal value obtained from the A/D converter. It may represent amps or volts and may be analog and or digitally filtered.

$$S_d$$

S

Represents the value stored as a reference signal for subsequent use in signal offset, i.e. ZERO calculations.  $S_d$ =0 when ZERO is off.

$$S - S_d$$

Represents the most recent net signal value. This is the value that is displayed when units are set to Amps or Volts. Note that  $S_d$  = 0 when ZERO is off.

$$\frac{\left(S-S_{\rm d}\right)}{R_{\lambda}}$$

Measurement calculation when the display units are Watts or Joules.  $R_{\lambda}$  is the detector responsivity associated with the current wavelength setting.

$$10\log\left(\frac{\left(S-S_{d}\right)/R_{\lambda}}{1mW}\right)$$

Measurement calculation when the display units are ten times the (base ten) logarithm of the ratio of the measured power to 1 mW, i.e. dBm.

$$\frac{\left(S - S_{d}\right) / R_{\lambda}}{STO\text{-REF}}$$

Measurement calculation when the display units are the ratio of measured power to the value stored by the STO-REF function.

$$10 log \left( \frac{\left(S - S_d\right) / R_{\lambda}}{STO\text{-REF}} \right)$$

Measurement calculation when the display units are ten times the (base ten) logarithm of the ratio of measured power to the value stored by the STO-REF function.

# **Section 1 General Information**

#### 1.1

#### **System Review**

The Model 2832-C Dual-Channel Power Meter is a high performance instrument with a wealth of measurement and triggering features designed to provide measurement sensitivity, flexibility and speed. In spite of its power, Model 2832-C is also designed to provide simple operation with direct panel access to basic features and a shallow menu for access to advanced features.

Great flexibility exists within the command structure of the Model 2832-C so that even complex measurements can be set up quickly and easily. The 2832-C can react to or provide triggering or data log up to 1,000 measurements per channel!

The Model 2832-C is compatible with Newport's Low-Power detector family. A family tree of the 2832-C compatible detectors and accessories is shown in Figure 1 below.

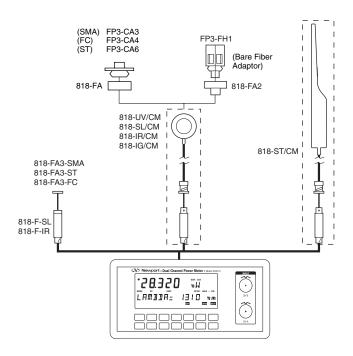

Figure 1 – Model 2832-C Controller and Accessories

The Model 2832-C connects to detectors through a calibration module containing information unique to the detector being used. Calibration modules are ordered with a detector at the time of purchase and are labeled with the detector's model number and serial number. Detectors with calibration modules have a "/CM" appended to their model number.

EXAMPLE: 818-SL (no calib. module) 818-SL/CM (with calibration module)

#### Scope of This Manual

Please carefully read this instruction manual before using the Model 2832-C Dual-Channel Power Meter. Be especially careful to observe the warnings and cautions throughout this manual. If any operating instructions are not clear, contact Newport Corporation. This instruction manual contains the necessary information for operation and maintenance of the Newport Model 2832-C Dual-Channel Power Meter as well as information for troubleshooting and obtaining service if necessary. This information is divided into the following sections:

| Section 1  | General Information and Functional Description |
|------------|------------------------------------------------|
| Section 2  | System Operation                               |
| Section 3  | Principles of Operation                        |
| Section 4  | Computer Interfacing                           |
| Section 5  | Remote Command Reference                       |
| Section 6  | Maintenance, Test, and Troubleshooting         |
| Section 7  | Factory Service                                |
| Appendix A | Syntax and Definitions                         |
| Appendix B | Error Messages                                 |
| Appendix C | Status Reporting System                        |
| Appendix D | Sample Programs                                |

#### **Unpacking and Inspection**

All Model 2832-C Dual-Channel Power Meters are carefully assembled, tested and inspected before shipment. Upon receiving this instrument, check for any obvious signs of physical damage that might have occurred during shipment. Report any such damage to the shipping agent immediately. Retain the original packing materials in case reshipment becomes necessary.

#### 4 Preparation for Use

The Model 2832-C Dual-Channel Power Meter should have some operations performed before measurements are made. These include:

Connecting AC Power (Section 2.5)

Detector Connection and Setup (Section 2.6)

#### Optional Accessories and Services

The Newport Catalog presents up-to-date information on detectors, detector accessories and detector calibration services available for use with the Model 2832-C. Refer to Figure 1 for the Model 2832-C family tree of accessories.

# Section 2 System Operation

#### 2.1

#### Introduction

The Model 2832-C is designed to provide quick operation and to avoid a steep learning curve. This section starts by giving a brief listing of display, key pad and menu command features. Much of the Model 2832-C's operation will be obvious after these descriptions. The manual then explains each key operation and menu command in detail. Reference each of these detailed explanations as required when getting started.

#### .2 Display

The Model 2832-C incorporates a vacuum fluorescent display, VFD, which can be clearly observed with most laser goggles and at high angles of incidence. Figure 2 illustrates and identifies the primary regions and annunciators within the Model 2832-C's display.

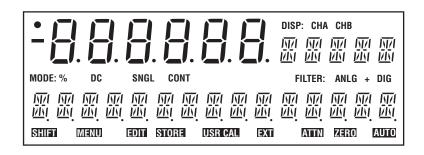

Figure 2a - Model 2832-C VFD Display

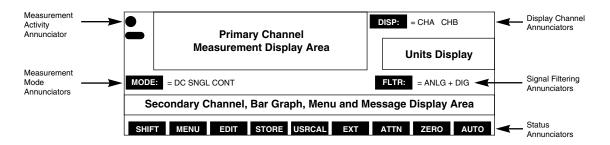

Figure 2b – Description of Model 2832-C Display Regions

Table 1 – Model 2832-C Display Annunciators

| Annunciator | Comment                                                                         |  |  |
|-------------|---------------------------------------------------------------------------------|--|--|
| CH A        | The display is showing Channel A information in primary display area.           |  |  |
| СНВ         | The display is showing Channel B information in primary display area.           |  |  |
| •           | Blinking indicates that the meter is making measurements.                       |  |  |
| DC          | Meter is set to make DC signal measurements.                                    |  |  |
| SNGL        | Meter will make only one measurement per front panel or external trigger.       |  |  |
| CONT        | Meter will continuously make measurements until stopped.                        |  |  |
| ANLG        | Analog signal filtering is on.                                                  |  |  |
| DIG         | Digital signal filtering is on.                                                 |  |  |
| SHIFT       | Indicates that the next key press will execute a blue key function.             |  |  |
| MENU        | Meter and display are in menu mode. Measurement is stopped.                     |  |  |
| STORE       | Meter is logging measurements into memory, i.e. data logging.                   |  |  |
| USRCAL      | User (versus calibration module) has supplied the detector responsivity in use. |  |  |
| EXT         | External trigger input is enabled.                                              |  |  |
| AUTO        | Automatic signal gain ranging is on.                                            |  |  |
| ZERO        | Background signal subtraction (zeroing) is on.                                  |  |  |
| ATTN        | The responsivity in use includes the affect of the detector's attenuator.       |  |  |

#### **Top Level Key Functions**

Operating controls for the Model 2832-C are found on both the front and rear panels of the Model 2832-C. For measurement operation, only the front panel controls are used. Rear panel controls are used for AC line power setup, Section 2.5. The front panel key pad of the Model 2832-C, Figure 3, provides quick access to measurement functions and menu access to advanced features and setup parameters. Most of the keys on the front panel only affect the channel indicated by the display channel annunciators. Table 2 and Sections 2.3.1 through 2.3.21 list and describe each top level key function. Menu level key functions are discussed in Section 2.4.

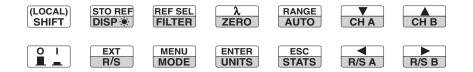

Figure 3 – Front Panel Key Pad

Table 2 – Top Level Key Functions and Associated Remote Commands

| Keypad            | Remote Commands                                                             | Description                                                                                                    |
|-------------------|-----------------------------------------------------------------------------|----------------------------------------------------------------------------------------------------|
| 0 1               | None                                                                        | Turns the Model 2832-C on and off.                                                                                                    |
| (LOCAL)/<br>SHIFT | None                                                                        | If the meter is in the remote mode, depressing this key puts the meter into the local mode. Also, this key enables the blue key functions. |
| DISP☀             | DISP, DISP?                                                                 | Cycles display brightness:<br>OFF,LOW,NORM and HIGH.                                                                                       |
| FILTER            | FILTER_n, FILTER_n?                                                         | Cycles signal filtering:<br>OFF, ANLG, DIG and ANLG+DIG.                                                                                   |
| ZERO              | ZERO_n, ZERO_n?,<br>STOZERO_n, ZEROVAL_n?                                   | Zeroes the display via offset subtraction.                                                                                                 |
| AUTO              | AUTO_n, AUTO_n?                                                             | Turns automatic gain ranging on and off.                                                                                                   |
| CH A              | DISPCH, DISPCH?                                                             | Selects channel A as the primary display channel.                                                                                          |
| СНВ               | DISPCH, DISPCH?                                                             | Selects channel B as the primary display channel.                                                                                          |
| STO REF           | STOREF_n, STOREF_n?                                                         | Stores last reading for future dB and REL measurements.                                                                                    |
| REF SEL           | REFSEL_n, REFSEL_n?                                                         | Selects the reference source to be used for dB and REL measurements.                                                                       |
| λ                 | LAMBDA_n, LAMBDA_n?                                                         | Displays and edits the calibration wavelength in use.                                                                                      |
| RANGE             | RANGE_n, RANGE_n?                                                           | Displays signal gain range in use.                                                                                                    |
| ▼,▲               | None                                                                        | Adjusts gain range or parameter values or moves through a list.                                                                            |
| R/S               | RUN, STOP                                                                   | Toggles the signal acquisition of both channels.                                                                                           |
| MODE              | MODE_n, MODE_n?                                                             | Cycles meter between allowed measurement modes.                                                                                            |
| UNITS             | UNITS_n, UNITS_n?                                                           | Cycles display measurement units between those allowed.                                                                                    |
| STATS             | STSIZE_n, STSIZE_n?, STMAX_n?<br>STMIN_n?, STMXMN_n?<br>STMEAN_n, STSDEV_n? | Displays statistics.: Max, Min, Max-Min, Mean and Std. Dev.                                                                                |
| R/S A             | RUN_A, RUN_A?                                                               | Starts and stops channel A signal acquisition.                                                                                             |

| R/S B       | RUN_B, RUN_B? | Starts and stops channel B signal acquisition.                                                                                   |
|-------------|---------------|----------------------------------------------------------------------------------------------------|
| EXT         | EXT           | Enable or disable external triggering.                                                                                           |
| MENU        | None          | Enter or exit MENU command mode.                                                                                                 |
| ENTER       | None          | Select next lower menu level or enter edit mode.                                                                                 |
| ESC         | None          | Escape to next higher menu level or escape edit mode.                                                                            |
| <b>◀</b> ,▶ | None          | Zooms bargraph in or out. When in Edit mode, selects the digit to be edited by the $\blacktriangledown$ , $\blacktriangle$ keys. |

*Note:* n in a remote command stands for A (channel A) or B (channel B).

#### 2.3.1 $\stackrel{\circ}{=}$ , Power

The Land key toggles the Model 2832-C on and off. To turn the meter on, depress the Land key in until it clicks and stays in its depressed position. To turn the meter off, press the key again until it clicks and rebounds to its original length.

#### 2.3.2 (LOCAL)/SHIFT

If the meter is in the remote mode, depressing this key the first time serves as a LOCAL key and puts the meter into the local mode. The remote mode is designated on the front panel by displaying an asterisk  $\frac{1}{16}$  at the right-hand side of the secondary channel display area. If the meter is in the local-lockout mode, is displayed on the front panel.

If the meter is not in the remote mode, pressing this key serves as a SHIFT.

When SHIFT is pressed, the SHIFT display annunciator lights and the blue key functions (such as STOREF) are enabled. The next key press will cause that blue function to be executed and the "shift status" to disable.

#### 2.3.3 DISP • Display Brightness

This key cycles the display and the backlit key pad through: OFF, LOW, NORM and HIGH brightness levels. This allows a user to operate in a dark environment without light pollution from the display, (except for one dim scanning decimal point and the measurement activity annunciator). When the display is OFF, the R/S, R/S A, or R/S B keys may be used to manually trigger measurements. Any other key press returns the display to the LOW brightness state while ignoring the key function.

#### 2.3.4 FILTER, Signal Filtering

Press this key to cycle input signal filtering between: OFF, ANLG, DIG, ANLG+DIG. This function provides methods of lowering the noise observed in the measurement data and the analog output. When the ANLG annunciator is lit, a 5Hz low pass filter lowers the noise floor by attenuating high frequency signal components.

When the DIG display annunciator is lit, measurements pass through a moving 10-sample averaging buffer before being further processed, stored or communicated to the display or computer interfaces. With DIG on, all observable values represent digitally averaged results relative to the original A/D conversions. This averaging is independent of the subsequent processing available through the STATS buffer, Section 2.3.15.

#### 2.3.5 ZERO, Offset Subtraction

This key turns offset subtraction on and off. When turned on, the ZERO annunciator lights and the last signal reading is saved as  $S_d$  and subtracted from all subsequent signal readings  $S_d$ . This causes subsequent signal calculations (and the display) to use the value  $S_d$  instead of  $S_d$ .

Offset subtraction allows one to remove the effects of ambient DC signals, by zeroing the display before making a measurement. Pressing the ZERO key a second time turns off the ZERO annunciator and stops offset subtraction.

#### 2.3.6 AUTO, Automatic Gain Ranging

The AUTO key toggles automatic signal ranging on and off. When on, the AUTO annunciator lights and the signal range (amplifier gain) is adjusted to utilize maximum analog-to-digital converter resolution. When AUTO is turned off, the AUTO annunciator is turned off and the signal range is left in its current state.

Signal range can be manually controlled by the  $\nabla$ ,  $\triangle$  arrow keys. Pressing an  $\nabla$ ,  $\triangle$  arrow key when AUTO is on (and STATS, MENU and  $\lambda$  are off), turns AUTO off and executes the manual range change. See RANGE, Section 2.3.11.

Signal range changes will often not coincide with observable changes to the display value as the display is scaled by the detector responsivity and so must adjust independently. Signal range gains will occur in 1 decade steps when auto or manual ranging.

AUTO gain ranging is not allowed in SNGL measurement modes. When exiting a SNGL measurement MODE, AUTO will turn back on if it was on when the SNGL measurement mode was entered. (See MODE, Section 2.3.13)

#### 2.3.7 CH A (B), Display Channel A (or B)

The 2832-C has a primary channel and secondary channel display area. The primary channel is displayed in larger, bold characters, with the secondary channel displayed underneath it in slightly smaller characters.

Depressing the CH A key causes channel A to be the primary display channel. The CH B key causes channel B to be the primary display channel. The display channel annunciators will indicate which channel is currently the primary display channel. When a display channel is selected, the front panel will change to reflect its settings and measurement data. Operations from the keypad or menu that affect a specific channel will only affect the currently displayed primary channel and not the other.

#### 2.3.8 STO REF, Store Reference Value

STO REF causes the last measurement, D, to be stored as  $D_{ref}$  for subsequent use in relative measurement calculations. When units are relative, REL, and the stored reference is selected, the displayed value is the ratio  $D/D_{ref}$ . When units are logarithmic relative, dB, and the stored reference is selected the

displayed value is the function 10 log (D/D $_{\rm ref}$ ).  $D_{\rm ref}$  is always a power reading stored in the units of Watts. Press STO REF to cause a new  $D_{\rm ref}$  to overwrite the existing  $D_{\rm ref}$  value.

#### **NOTE**

When not using remote interface operation and when displaying relative dB or REL measurements with the stored reference selected, the message display area will show the STO REF value used in the calculation.

#### 2.3.9 REF SEL, Select Reference

The REF SEL key is used to select the reference value, Dref, to be used for relative, REL, and logarithmic relative, dB, unit readings. Press the REF SEL key to display the reference source in the message display area. The EDIT annunciator will be lit and the current selection will blink. Press  $\blacktriangledown$ ,  $\blacktriangle$  to select a new reference source. The choices will be:

STO REF - The last stored measurement

USR REF - User defined reference (see the USRREF command in Section 5.3 Device Dependent Commands)

CH A(B) - The other channel

Press ENTER to accept the new reference source and exit the select reference mode. Press REF SEL or ESC to exit without changing the reference source.

#### **NOTE**

The CH A(B) source is only applicable if the other channel is available. If the other channel is not available then N/A will appear next to CH A(B) and you will not be able to select it.

#### 2.3.10 $\lambda$ , Wavelength

A detector calibration module contains responsivity data for its assigned detector at discrete wavelengths. By telling the meter which wavelength is being measured, the correct responsivity value is used in calculating the measured power or energy. When a wavelength falls between two calibration points, linear interpolation is used to approximate the true responsivity value.

Press the  $\lambda$  key to display the measurement wavelength in the message display area. Press ENTER to light the EDIT annunciator and cause the last digit of the wavelength to blink. Press  $\blacktriangledown$ ,  $\blacktriangle$  to adjust the blinking digit up or down and  $\blacktriangleleft$ ,  $\blacktriangleright$  to change which digit blinks. Press the ENTER a second time to accept the new wavelength and exit the wavelength edit/display mode. Press  $\lambda$  or ESC to exit without changing the wavelength.

#### 2.3.11 RANGE, Signal Range

RANGE key allows the user to view the amplifier signal range. Signal ranges step in 1 decade gain increments in order to utilize maximum resolution from the meter's analog-to-digital converters. The available signal ranges are detector dependent. Press RANGE to display the signal range number in the message display area. If AUTO is on, then the signal range number will change if the detector signal varies more than a decade in magnitude. Signal range changes can occur without an effect on the displayed measurement value. Press RANGE a second time to exit the signal range display mode.

Press the  $\blacktriangledown$ ,  $\blacktriangle$  arrow keys to increase or decrease the signal range. If AUTO is on, pressing the  $\blacktriangledown$ ,  $\blacktriangle$  arrow keys will disable AUTO and cause the signal range to change. Manual ranging is useful when working with external analog recording equipment.

#### **NOTE**

Pressing the  $\nabla$ ,  $\triangle$  arrow keys will disable AUTO ranging and change the signal range even when the signal range is not being displayed via the RANGE key.

#### 2.3.12 R/S, Run-Stop

The R/S run-stop key provides front panel control over data acquisition for both channels simultaneously. If the channel is in SNGL measurement mode, each

R/S key press causes one reading to be taken. In CONT measurement mode, each R/S key press toggles continuous data acquisition on and off.

The activity annunciator (Figure 2b) flashes to indicate that readings are being taken on the displayed channel as indicated in the upper right hand corner of the display. The indicator is off when data acquisition on the displayed channel has been stopped. In the special case that both channels are started together in DC CONT mode the readings will be synchronized together with channel A readings leading channel B readings by about 70  $\mu sec.$  Otherwise the channels run independent of each other.

#### 2.3.13 MODE, Measurement Mode

The Model 2832-C acquires data in either continuous or in a single-step mode.

Press the MODE key until the desired mode is indicated in the mode annunciator area of the display. Table 3 gives a description of the two modes available on the 2832-C.

Table 3 - Model 2832-C Measurement Modes

| Mode    | Description                                                                                                    |  |  |
|---------|----------------------------------------------------------------------------------------------------|--|--|
| DC CONT | Measurement occurs at a programmable sample rate, Section 2.4.7.                                                                                                    |  |  |
| DC SNGL | A measurement is taken every time the meter receives a trigger up to a 500Hz rate when two detector calibration modules are plugged into the meter and 1000Hz for one. (AUTO is disabled in SNGL mode.) |  |  |

#### 2.3.14 UNITS, Display Units

Measurements can be displayed in various units. The set of available units is described in Table 4. Press the UNITS key to cycle the display through the set of available units.

Table 4 – Valid Display Units Available to Low Power Detectors by MODE.

| MODE    | A       | W | W/cm <sup>2</sup> | dBm     | dB      | REL |
|---------|---------|---|-------------------|---------|---------|-----|
| DC CONT | $\circ$ | • | 0                 | $\circ$ | $\circ$ | 0   |
| DC SNGL | $\circ$ | • | 0                 | $\circ$ | $\circ$ | 0   |

• denotes the default units for the detector in the given measurement mode. Some display units are abbreviated. Table 5 lists displayed units versus actual measurement units. Display units are limited to four characters in order to provide for display engineering prefixes such as: p, n,  $\mu$ , m and k (pico, nano, micro, milli and kilo respectively).

Table 5 – Displayed Unit Abbreviations Versus Actual Measurement Units.

| Actual Units    | A | W | W/cm <sup>2</sup> | dBm | dB | REL  |
|-----------------|---|---|-------------------|-----|----|------|
| Displayed Units | A | W | W/cm              | dBm | dB | E±dd |

#### 2.3.15 STATS, Moving Statistics

The STATS key causes a list of statistical results from the stats buffer of the display channel to be displayed in the message display area. The stats buffer is a moving data window containing the most recent measurements to a depth  $1 \le N \le 100$ . The default value is N = 10. Display occurs without disrupting data acquisition or storage and results are continuously updated.

Press the STATS key to enter the stats display list. The first statistic displayed will be the stats buffer depth N. Press the  $\blacktriangledown$ ,  $\blacktriangle$  adjust keys to move through the list. The following statistics are available: N, MAX, MIN, MAX-MIN, MEAN and STD DEV.

When the STATS buffer depth, N, is displayed, it can be adjusted by pressing ENTER and using the  $\blacktriangledown$ ,  $\blacktriangle$  keys to set a new value for N. Press the ENTER key to adopt the new value for N and escape the edit mode. The STATS buffer is cleared whenever a new stats buffer depth N, or MODE or UNITS is established. Press the STATS key a second time to exit the stats display mode.

#### 2.3.16 R/S A(B), Run-Stop Channel A (or B)

The R/S A and R/S B run-stop keys provides front panel control over data acquisition for each individual channel. When in SNGL measurement mode, each R/S A(B) key press causes one reading to be taken on the respective channel. In CONT measurement mode, each R/S A(B) key press toggles continuous data acquisition on and off on the respective channel.

The activity annunciator (Figure 2b) flashes to indicate that readings are being taken on the display channel as indicated in the upper righthand corner of the display. The indicator is off when data acquisition on the displayed channel has been stopped.

#### 2.3.17 EXT, External Trigger

EXT enables and disables the triggering of data acquisition through the rear panel trigger input BNC connector. The meter can be configured to be triggered by either a rising or falling edge TTL signal. See Section 2.4.9.

Press EXT to light the EXT annunciator and enable the external trigger input to both channels. The Model 2832-C will still respond to triggers from the R/S, R/S A, or R/S B keys even when the EXT trigger is enabled. Press the EXT key a second time to turn off the annunciator and disable the external trigger input.

#### 2.3.18 **MENU**

The MENU key provides access to advanced features and parameters. Press the MENU key to stop all data acquisition, light the MENU annunciator, and display the first item of the top level menu list. Press the MENU key a second time to immediately exit the menu. Menu structure and functions are presented in Section 2.4. The menu consists of a series of lists and parameter values. Most parameter values can be edited to configure the meter. Lists are moved through via the  $\nabla$ ,  $\triangle$  keys. To move to a lower level list, press the ENTER key. To escape a lower level list, press the ESC key.

In the menu, all key functions are ignored except for the MENU, ENTER, ESC and the  $\blacktriangledown$ ,  $\blacktriangle$  keys. Each key will act without having to initially press SHIFT. Pressing SHIFT will toggle the SHIFT annunciator, but it will not effect anything else when in MENU mode.

To edit a displayed parameter press ENTER. This enables the edit mode and causes the parameter (or a digit) to blink. Press the  $\blacktriangledown$ ,  $\blacktriangle$  keys to adjust the parameter through its allowed list or to count the blinking digit up and down. When adjusting a numerical value, the  $\blacktriangleleft$ ,  $\blacktriangleright$  keys can be used to change which decimal digit blinks. Press ENTER to adopt the new value and escape the editing mode. Press ESC to leave the editing mode without adopting the new value.

#### 2.3.19 ENTER

ENTER allows one to move lower into the menu when in menu mode, to enter editing mode when an editable parameter is being displayed and to adopt a new parameter value after it has been edited. Editable parameters can be found both in and out of the menu mode. If ENTER is pressed when a non-editable parameter is being displayed, the key press is ignored.

#### **2.3.20** ESC, Escape

ESC allows one to escape to the next higher level when in menu mode and to escape editing mode when editing a parameter value without adopting any changes to the parameter. At the top level of the menu, pressing the ESC key exits the menu mode. The ESC key also allows one to escape various other display modes such as STATS or wavelength display or amplifier signal gain range display modes. When there is nothing to escape from, the ESC key is ignored.

#### 2.3.21 **▼**, **△**, **♦**, **▶** Adjust

The  $\blacktriangledown$ ,  $\blacktriangle$ , ,  $\blacktriangledown$  keys allow one to adjust various parameter states and values. In normal operation, the  $\blacktriangledown$ ,  $\blacktriangle$  keys turn AUTO off and adjust the amplifier signal gain. In any other mode, the  $\blacktriangledown$ ,  $\blacktriangle$  keys cause one to move through a list or to adjust a blinking digit. The  $\blacktriangleleft$ ,  $\blacktriangleright$  keys zoom the bargraph ( $\blacktriangleleft$  in,  $\blacktriangleright$  out) and in edit mode, select which digit of a numerical value will blink.

Menu functions provide control over parameter values and methods of making measurements. The menu consists of a number of lists and parameter values. Table 6 presents a quick summary of the hierarchy of the menu functions and parameters. Most settings displayed in the menu and changes to those settings affect the channel indicated by the display channel annunciator.

#### 2.4.1 Menu Access and Movement

To access the menu press MENU. The MENU annunciator will light and data acquisition will stop. Menu labels and parameter values are displayed in the message display area. The first, second and third leftmost decimal points within this area indicate a current position at the top, second, third or fourth level of the menu hierarchy, Figure 4. Table 6 presents the menu functions and their hierarchy.

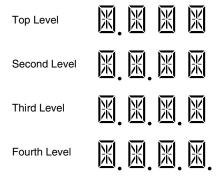

Figure 4 – Decimal Point Indication of Menu Hierarchy Position

In the menu, valid keys are limited to those needed to perform operations to move through the menu or edit a parameter value. In the menu, it is not necessary to hit the SHIFT key to invoke the action of the menu keys: MENU, ENTER, ESC or  $\blacktriangledown$ ,  $\blacktriangle$ ,  $\blacktriangledown$ ,  $\blacktriangleright$ . The SHIFT key will toggle the SHIFT annunciator, but with no effect on subsequent pressings of other keys. Once in the menu, the rules for moving through the menu are as follows:

- Press ENTER to move to the next level down or to enter the edit mode if a
  editable parameter is being displayed and to accept a parameter value in
  its currently displayed state and exit edit mode.
- ii. Press ESC to move to the next level up or to escape the menu when at the top level or to exit edit mode without changing the parameter value being edited.
- iii. Press MENU to immediately escape the menu regardless of current level within the menu.
- iv. Use the ▼, ▲ keys to move up or down through a menu list on a given level. Also use these keys to adjust a parameter or decimal value when in edit mode.
- v. Use the ◀ , ▶ keys to select the digit being adjusted when in edit mode.

Table 6 – Menu Level Key Functions and Parameters

| Top Level                 |    | Second Level                                                                                              |                | Third Level                                                                                      |
|---------------------------|----|----------------------------------------------------------------------------------------------------|----------------|--------------------------------------------------------------------------------------------------|
| DATA STORE                | <> | DATA STORE OFF<br>CLR DATA BUFFER<br>(or DATA BUFFER CLR)<br>SLIDE BUFFER<br>D_BUF SIZE dddd<br>VIEW DATA | <> <> <>       | DATA STORE <i>ON, OFF</i> SLIDE, FIX BUFFER D_BUF_SIZE dddd dddd OF dddd                         |
| SAVE CONFIG               | <> | SAVE TO <b>d</b>                                                                                          |                |                                                                                                  |
| RECALL CONFIG<br>AUTO CAL | <> | RCL <b>DEFAULT, d</b>                                                                                     |                |                                                                                                  |
| ATTENUATOR                | <> | ATTN <i>ON</i> , <i>OFF</i>                                                                               |                |                                                                                                  |
| USER CALIB                | <> | USR CAL OFF<br>USR RESP<br>PRESENT RESP                                                                   | <><br><><br><> | USR CAL <b>ON, OFF</b><br><b>d.dddE</b> ± <b>d</b> A/W<br>d.dddE±d A/W                           |
| DC SAMPLING               | <> | SAMPLE PREC                                                                                               | <>             | PREC= <b>20000, 4096</b><br>CNT                                                                  |
|                           |    | SAMPLE FREQ                                                                                               | <>             | FREQ = <b>ddd.ddd</b> HZ                                                                         |
| TRIGGER OUT               | <> | TRIG ON CMPLT                                                                                             | <- <b>-</b> >  | TRIG <i>ON CMPLT</i> ,<br>TRIG <i>AT FREQ</i> ,<br>TRIG <i>ON LEVEL</i> ,<br>TRIG <i>OUT OFF</i> |
|                           |    | TRIG POLARITY<br>TRIGGER FREQ                                                                             | <><br><>       | TRIG ACTIVE <b>LO, HI</b><br>FREQ= <b>dddd.ddd</b> HZ                                            |
|                           |    | TRIGGER LEVEL                                                                                             | <>             | LVL= ±d.ddd E±dd W                                                                               |
| EXT TRIGGER IN            | <> | <b>FALLING</b> , <b>RISING</b> EDG                                                                        | iΕ             |                                                                                                  |
| BAR GRAPH OFF             | <> | BAR GRAPH <b>ON, OFF</b>                                                                                  |                |                                                                                                  |
| REMOTE SETUP              | <> | GPIB ADDR dd                                                                                              | <>             | GPIB ADDR <b>dd</b>                                                                              |
|                           |    | BAUD RATE 9600                                                                                            | <>             | BAUD RATE <b>1200,</b><br><b>2400, 4800, 9600, 19.2K</b>                                         |
|                           |    | RS-232 ECHO OFF                                                                                           | <>             | RS-232 ECHO <i>ON</i> , <i>OFF</i>                                                               |
| GENERAL INFO              | <> | MODEL 2832-C<br>SW VERSION d.d<br>DETECTOR INFO                                                           | <>             | MODEL xxxxxx<br>DET SN ddddd<br>ATTN SN ddddd<br>CAL ddMONyyyy                                   |

Items in **bold italics** type are editable states or decimal values. Decimals are denoted by **d**. Move vertically via the  $\blacktriangledown$ ,  $\blacktriangle$  keys. Move horizontally via ENTER and ESC.

#### 2.4.2 Data Store

The Model 2832-C allows a user to save up to 1000 measurements for each channel for a total of 2000 measurements. These measurements are stored in an internal buffer for subsequent viewing or transmission over a computer interface. A separate buffer is maintained and configured for each channel. Data is maintained on power down, but lost when a new configuration is loaded, Section 2.4.3, or when the buffer is cleared via the CLR DATA BUFFER command or when data with new units is being stored.

The data store buffer operates in two ways: SLIDE or FIX. In SLIDE configuration, the buffer slides along storing the most recent measurements up to the size of the buffer. Beyond this, as data enters the buffer, the oldest data is pushed out and lost. In FIX configuration, data storing continues until the data buffer is full. After this, data acquisition stops and no additional data can be stored without first clearing the buffer via the CLR DATA BUFFER command. DATA BUFFER CLR is displayed when the buffer is empty.

The size of the buffer is set by the D\_BUF\_SIZE *dddd* menu function. Edit the value *dddd* to establish the number of data points that the buffer will hold before dropping old data or stopping data storage.

Data storing is enabled by the user via the DATA STORE menu function. Edit the *ON*, *OFF* condition to enable or disable data storing and the associated STORE annunciator.

When in CONT mode, data acquisition and storage is resumed immediately upon exiting the menus if acquisition is active as the menu is entered. When acquisition is not active when the menu is entered, or when in SNGL mode, data acquisition and storage requires an initiating R/S key press, external trigger or a remote RUN command upon exiting the menu.

Buffer data can be viewed via the VIEW DATA menu command. Data are displayed in the measurement area while the message area displays the position within the buffer: **dddd** of **dddd**. Use the  $\nabla$ ,  $\triangle$  keys to move through the buffer data. The value **dddd** = 0001 is the first, i.e. the oldest datum.

#### **NOTE**

When DATA STORE is off, CONT acquisition mode behavior defaults to the condition where data acquisition is begun without the requirement of a starting trigger. SNGL acquisition modes always require a trigger for each acquisition.

Table 7 – Data Store Operations

| Menu Operation                        | Keypad Commands                                    | Associated Remote Commands  |
|---------------------------------------|----------------------------------------------------|-----------------------------|
| DATA STORE <b>ON, OFF</b>             | Edit <b>ON, OFF</b> status.                        | DSE_n, DSE_n?               |
| DATA BUFFER CLR or<br>CLR DATA BUFFER | If CLR DATA BUFFER,<br>press ENTER to clear buffer | DSCLR_n                     |
| SLIDE, FIX BUFFER                     | Edit <b>SLIDE, FIX</b> BUFFER                      | DSBUF_n, DSBUF_n?           |
| D_BUF_SIZE dddd                       | Edit D_BUF_SIZE <b>dddd</b>                        | DSSZ_n, DSSZ_n?             |
| VIEW DATA                             | Press ENTER and use ▼, ▲ keys.                     | DS_n?, DSCNT_n?, DSUNITS_n? |

#### **NOTE**

n in a remote command stands for A (channel A) or B (channel B).

#### 2.4.3 Meter Configuration

The Model 2832-C provides a method to save the configuration of the entire meter and to recall that configuration for later use even if the meter has been turned off. This is accomplished through configuration buffers maintained in nonvolatile memory. Configuration buffers are numbered 0 to 9 with buffer 0 being a DEFAULT buffer which can only be recalled but not saved to. The reset state of all the buffers except the default buffer is empty. Empty buffers cannot be recalled.

A recalled configuration becomes the current configuration of the meter. Any changes to the current configuration must be saved via SAVE CONFIG or they will be lost when a new configuration is recalled.

The meter will not recall a configuration that is not compatible with either detector calibration module currently plugged into the meter. Configurations using the same model of detector are compatible while configurations using different models of detectors are incompatible. The list of configuration parameters stored in a configuration buffer as well as their default values are listed in Table 8 below:

Table 8 - Configuration Parameters and Default Conditions

| Parameter         | Default Condition |
|-------------------|-------------------|
| MODE              | DC CONT           |
| UNITS             | W                 |
| λ, Lambda         | Lowest available  |
| PRESENT RESP      | PRESENT RESP      |
| USR CAL           | OFF               |
| ATTN              | OFF               |
| FILTER            | OFF               |
| DC SAMPLE PREC    | 20,000 CNT        |
| DC SAMPLE FREQ    | 25 Hz             |
| AUTO              | ON                |
| RANGE             | Lowest available  |
| ZERO              | OFF               |
| Zero Value        | 0.000             |
| REF SEL           | STO REF           |
| Reference Value   | 0.001             |
| STATS Buffer Size | 10                |
| DATA STORE        | OFF               |
| DATA STORE BUFFER | SLIDE             |

| Parameter        | Default Condition |
|------------------|-------------------|
| D_BUF_SIZE       | 100               |
| Data Store Units | Same as UNITS     |
| EXT              | OFF               |
| EXT TRIG IN      | FALLING           |
| TRIGGER OUT      | TRIG ON CMPLT     |
| TRIG OUT POL     | TRIG ACTIVE LO    |
| TRIG OUT FREQ    | FREQ = 30 Hz      |
| TRIG LEVEL       | LVL = 0.001 W     |
| BAR GRAPH        | OFF               |
| GPIB ADDR        | 05                |
| BAUD RATE        | 9600              |

These parameters adopt the following default values at power up and are not affected by recalling a configuration or by setting the configuration to default.

| RS-232 ECHO        | OFF    |
|--------------------|--------|
| Local Lockout      | OFF    |
| Display Brightness | NORMAL |

Table 9. below lists the menu commands effecting the saving and recalling of meter configurations.

*Table 9 – Meter Configuration Operations* 

| Menu Operation | Keypad Commands                     | Associated Remote Commands |
|----------------|-------------------------------------|----------------------------|
| SAVE CONFIG    | Adjust SAVE TO <b>d</b> , and ENTER | *SAV                       |
| RECALL CONFIG  | Adjust RECALL <b>d</b> , and ENTER  | *RCL,*RST                  |

#### **2.4.4 AUTO CAL**

The AUTO CAL command causes the 2832-C to perform A/D conversions of amplifier offset voltages (zero errors) arising from aging and temperature effects. These conversions are then used in subtracting the appropriate error voltage from each reading during normal operation. The 2832-C automatically performs this procedure every time it powers up (or is reset). To achieve stable reading at the specified accuracy, AUTO CAL should be executed for each channel after a minimum 60 minute warm-up period from power-up.

Simply press ENTER when AUTO CAL is displayed. The display message area will display "ONE MOMENT", followed by a buzzer sound indicating that AUTO CAL is complete. Low Power detectors do not have to be connected to the 2832-C or removed from the radiation source to effectively execute AUTO CAL.

#### 2.4.5 Attenuator

The Attenuator selects the responsivity value,  $R_{\lambda}$ , to be the value for the detector alone or the value for the detector-with-attenuator. When ATTN is ON the ATTN annunciator is lit and the responsivity of the detector-with-attenuator is used. When ATTN is OFF, the annunciator is off and the detector-alone responsivity is used. If the detector does not have an attenuator, or if USR CAL is on (Section 2.4.6) the ATTN setting has no effect.

#### 2.4.6 User Calibration

The Model 2832-C allows one to create a detector responsivity which overrides the responsivities obtained from the detector's calibration module. This allows one to account for the effects of additional optics and filters in the measurement path. When USR CAL is on, the USR CAL annunciator is lit and the meter adopts the responsivity value displayed by the editable USR RESP value. Use the PRESENT RESP function to display the current calibration module responsivity.

The USR RESP units are the same as the PRESENT RESP units. Table 10 lists the possible user calibration operations.

Table 10 - User Calibration Operations

| Menu Operation           | Keypad Commands                       | Associated Remote Commands |
|--------------------------|---------------------------------------|----------------------------|
| USR CALIB <b>ON, OFF</b> | Edit USR CALIB <i>ON, OFF</i>         | USRCAL_n, USRCAL_n?        |
| USR RESP                 | Edit <b>d.dddE</b> ± <b>dd</b> A/W* V | USRRESP_n, USERRESP_n?     |
| PRESENT RESP             | ENTER to view                         | RESP_n?                    |

<sup>\*</sup>These units are not editable.

#### **NOTE**

n in a remote command stands for A (channel A) or B (channel B).

#### 2.4.7 DC Sampling

The Model 2832-C incorporates two analog-to-digital, (A/D) converters, one with 20,000 count resolution and a second with 4096 count resolution. The user may select which A/D will be used for both channels during DC CONT and DC SNGL acquisition modes. All other modes use the 4096 count A/D. The 20,000 count A/D converter can operate at sample rates up to 25 Hz. When two detector calibration modules are plugged into the meter, the 4,096 count A/D converter can operate at sample rates up to 500 Hz. When one detector calibration module is plugged into the meter, the 4,096 count A/D converter can operate at sample rates up to 1000 Hz.

The SAMPLE PREC menu command, Table 11, selects which analog-to-digital converter is used for both channels. The sampling frequency for both channels can be adjusted within the limits imposed by the SAMPLE PREC state, see Table 12. When the SAMPLE PREC state changes, the sampling frequency defaults to 25 Hz if the existing SAMPLE FREQ is incompatible with the new SAMPLE PREC state. The SAMPLE FREQ and the SAMPLE PREC settings affect both channels, not just the display channel.

Table 11 - SAMPLE PREC States and Limits.

| SAMPLE PREC   | A/D Accuracy                                  | Sample Frequency Range            |
|---------------|-----------------------------------------------|-----------------------------------|
| 20000 CNT     | 20,000 counts                                 | 0.001 Hz to 25.0 Hz               |
| 4096 CNT      | 4,096 counts                                  | 0.001 Hz to 500.0 Hz or 1000.0 Hz |
|               | Table 12 – DC SAMPLI                          | NG Operations.                    |
| Menu Function | Keypad Commands                               | Associated Remote Commands        |
| SAMPLE PREC   | Edit PREC= <b>20,000</b> ,<br><b>4096</b> CNT | SPREC, SPREC?                     |
| SAMPLE FREQ   | Edit FREQ=<br><b>ddd.ddd</b> HZ               | SFREQ, SFREQ?                     |

#### 2.4.8 Trigger Output

The Model 2832-C's rear panel TTL trigger output allows it to coordinate activities among other instruments. The trigger output can operate in several ways: conversion complete, periodic output and comparator output. In addition, the polarity of the trigger output can be specified.

#### **CAUTION**

Precautions should be taken whenever the trigger output is used to coordinate activities among instruments. Static discharges at or near the meter may cause false triggering, causing the trigger output to go active.

In TRIG ON CMPLT mode, a pulse is output after each reading has been acquired and completely processed from either channel. When acquiring on one channel, it indicates that the 2832-C is ready to take another reading. The width of this pulse is at least  $8\,\mu\text{S}.$ 

In TRIG AT FREQ mode, a pulse is output at a user defined frequency or rate. Each pulse width is at least 8  $\mu$ S and the programmable frequency range of the pulses is 0.001 Hz to 1000.0 Hz.

In TRIG ON LEVEL mode, each measurement is compared to a programmable trigger level. The units of the trigger level always equal Watts for power detectors. If a measurement is less than the specified value, then the trigger output is inactive. If the measurement exceeds the specified value then the trigger output becomes active. The TRIG ON LEVEL output is a shift in level rather than a pulse.

If both channels are sampling when this function is initiated, the time lag between subsequent triggers is less than 700  $\mu sec.$  If a R/S A or R/S B is initiated twice, then the separation between TTL OUTPUTS is relative to the RUN command initialization, giving a time lag up to one sample period between channel triggers (depending on sample frequency chosen).

The polarity of the trigger output is programmable as active high or active low. If the polarity is active high then the output will idle low. If the polarity is active low then the line will idle high.

Table 13 - TRIGGER OUT Operations.

| Menu Function | Keyp   | ad Commands                                                    | Associated Remote Commands  |
|---------------|--------|----------------------------------------------------------------|-----------------------------|
| TRIGGER OUT   | Edit   | TRIG ON CMPLT<br>TRIG AT FREQ<br>TRIG ON LEVEL<br>TRIG OUT OFF | TRIGOUT, TRIGOUT?           |
| TRIG POLARITY | Edit   | ACTIVE <i>HI</i> , <i>LO</i>                                   | TRIGOUTPOL, TRIGOUTPOL?     |
| TRIGGER FREQ  | Edit   | FREQ= <b>ddd.ddd</b> Ha                                        | z TRIGOUTFREQ, TRIGOUTFREQ? |
| TRIGGER LEVEL | Edit I | LVL= <b>d.dddE</b> ± <b>dd</b> W                               | TRIGOUTLVL, TRIGOUTLVL?     |

#### 2.4.9 Trigger Input

The Model 2832-C's rear panel TTL external trigger input can be enabled or disabled, Section 2.3.17, and have its edge polarity set. The edge polarity is accessed via the EXT TRIGGER IN menu function and can be set to rising or falling edge triggering.

The external trigger affects both channels and, like the R/S key, acts like an acquisition trigger when in SNGL modes and acts like a toggled acquisition gate when in CONT modes.

The external trigger pulse width must be  $\geq 200$  ns. In DC SNGL mode, the delay from the trigger input going active to the start of the A/D conversion is  $< 80~\mu s$ .

Table 14 - EXT TRIGGER IN Operations.

| Menu Function  | Keypad Commands      | Associated Remote Commands |
|----------------|----------------------|----------------------------|
| EXT TRIGGER IN | Edit <i>RISING</i> , | EXTEDGE, EXTEDGE?, EXT,    |
|                | <b>FALLING</b> EDGE  | EXT?                       |

#### 2.4.10 Bar Graph

A high resolution analog bar graph is provided for visual feedback when performing optical alignment tasks. This bar graph uses the message display area and functions differently depending on the measurement units. When the measurement units are W,  $W/cm^2$ , or A, the bar graph is left-justified in the display area. When using dBm units, the bar graph is center-justified at a 1mW (0 dBm) level, moving towards the left or right with decreasing or increasing display values, respectively.

The  $\P$ ,  $\blacktriangleright$  keys can be used to zoom the bar graph in and out. Press  $\P$  to zoom the bar graph into a 10x magnification which auto-centers with each subsequent  $\P$  press. Press  $\blacktriangleright$  to zoom out to normal 1x magnification. The bar graph may go off-scale when changing from one measurement unit to another. Pressing either  $\P$ ,  $\blacktriangleright$  key will bring the bar graph back into the proper scale.

The bar graph is not displayed when the meter is in the remote mode. When the meter is put into the remote mode with the bar graph enabled, the bar graph is automatically replaced by the second channel reading. However when the meter is put back into the local mode, the bar graph will be displayed again.

Table 15 - BARGRAPH Operations.

| Menu Function | Keypad Commands | Associated Remote Commands |
|---------------|-----------------|----------------------------|
| BAR GRAPH     | Edit BARGRAPH   | BARGRAPH, BARGRAPH?        |
|               | ON, OFF         |                            |

#### 2.4.11 Remote Setup

The Model 2832-C provides both RS-232 and IEEE-488 computer interfaces as standard features. Each interface requires that certain parameters be set. Remote interface setup and commands are discussed in Section 4, Computer Interfacing.

Table 16 - REMOTE SETUP Operations.

| Menu Function          | Keypad Commands                                                                    | Associated Remote Commands |
|------------------------|------------------------------------------------------------------------------------|----------------------------|
| GPIB ADDR dd           | Edit GPIB ADDR <b>dd</b>                                                           | None                       |
| BAUD RATE dddd         | Edit BAUD RATE <b>1200</b> , <b>2400</b> , <b>4800</b> , <b>9600</b> , <b>19.2</b> |                            |
| RS-232 ECHO<br>ON, OFF | Edit RS-232 ECHO <i>ON, OFF</i>                                                    | ECHO, ECHO?                |

#### 2.4.12 General Information Functions

General information about the Model 2832-C and any attached detector can be found using the GENERAL INFO menu functions. These functions display the Model 2832-C software version, the detector's model number, serial number, associated attenuator serial number and calibration date.

Table 17 - GENERAL INFO Operations.

| Menu Function  | Keypad Commands   | Associated Remote Commands |
|----------------|-------------------|----------------------------|
| MODEL ccccccc  | For viewing only. | DETMODEL?                  |
| SW VERSION d.d | For viewing only. | *IDN?                      |
| DET SN ddddd   | For viewing only. | DETSN?                     |
| ATTN SN ddddd  | For viewing only. | ATTNSN?                    |
| CAL ddMonyyyy  | For viewing only. | CALDATE?                   |

Model 2832-C can be configured to operate with line voltages of 100/120/220/240 VAC, 50-60 Hz. Before turning the meter on, configure it to local voltage using the following procedure:

- i. Configure the Model 2832-C's power supply voltage selection switches to match the nominal local voltage. See Figure 5 and Table 18.
- ii. Plug an AC line power cord to the rear of the Model 2832-C and then connect the cord to AC power.

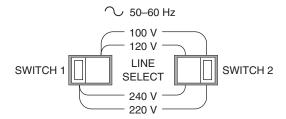

Figure 5 – Rear Panel Power Supply Voltage Switches in Positions with Switch 1 set to Left and Switch 2 set to Right

Table 18 – Power Supply Voltage Switch Positions.

| _ | Switch 1 Position | Switch 2 Position | Nominal Local Voltage |
|---|-------------------|-------------------|-----------------------|
|   | Right             | Right             | 100 VAC               |
|   | Right             | Left              | 120 VAC               |
|   | Left              | Right             | 220 VAC               |
|   | Left              | Left              | 240 VAC               |
|   |                   |                   |                       |

# **WARNING**

This product is equipped with a 3 wire grounding type plug. Any interruption of the grounding connection can create an electric shock hazard. If you are unable to insert the plug into your wall plug receptacle, contact your electrician to perform the necessary alterations to assure that the green (green-yellow) wire is attached to earth ground.

Connect the detector to its calibration module as shown, Figure 6. The detector's model and serial numbers should match the model and serial numbers found on the calibration module. Insert the calibration module into the front panel input port of the Model 2832-C. An alignment pin forces the proper orientation of the calibration module.

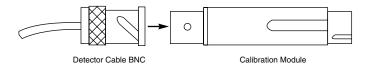

Figure 6 – Connecting a Detector with its Calibration Module

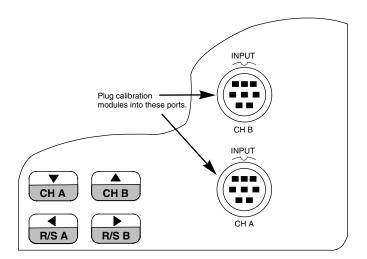

Figure 7 - Model 2832-C Detector Calibration Module Input Port

# 2.7 Power Up

Turn on the Model 2832-C by depressing the front panel key until it clicks in and remains in its depressed position. The Model 2832-C will perform a power up self test and then configure itself to its last operating state. If the last operating state is not compatible with one of the current detectors, the 2832-C adopts the default configuration appropriate to this new detector. If the meter does not pass its self test or fails to respond to front panel key commands, refer to Section 6, Maintenance, Test and Troubleshooting.

# **Performing Basic Measurements**

Basic measurement techniques for using the Model 2832-C are covered in the following sections. Refer to Table 2 and Table 6 (pages 6 and 14 respectively) for a review of the Model 2832-C's functions and capabilities. The following instructions assume familiarity with the meters functions. They also include steps to incorporate background correction and assume that the experimental setup underfills and does not saturate or damage the detector.

# 2.8.1 Making DC Power Measurements

The following process describes the procedure for making basic optical power measurements while properly removing the influence of ambient light and other drift effects.

- Plug in a Newport Low-Power detector via its associated calibration module and then turn the meter on. Set MODE to DC CONT, set AUTO on and set the measurement wavelength to the desired value.
- ii. Cover or otherwise block the source that you will be measuring and then turn ZERO on.
- iii. Uncover the source so it illuminates the detector and note the display value. This reading is the optical power observed by the detector due to the source.

#### **NOTE**

The process as detailed assumes that the ambient signal is not changing between when you zero the display and when you make your measurement. Remember, if you can see your detector as you move around, then your detector can see you as a changing ambient DC signal!

# Section 3 Principles of Operation

#### **3.**1

# Introduction

Detector data is introduced to the Model 2832-C by way of a calibration module specific to the detector in use. At power up (and RESET), the 2832-C uploads information about the detector from the calibration module which describes the set of operating states available to the detector. A user then selects among the available operating states when using the meter. Front panel control and the operating states of the Model 2832-C are discussed in Sections 2.3 and 2.4.

# 3.2

# **Analog Signal Flow**

The analog signal flow is independent of whether SNGL or CONT measurements are made, and is primarily determined by the signal range and the filter setting. A block diagram of the analog signal flow is shown in Figure 8.

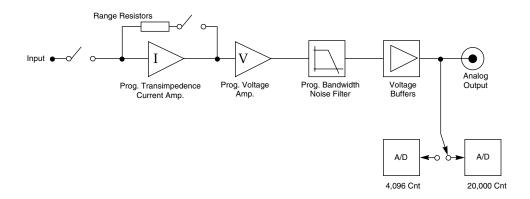

Figure 8 – Model 2832-C Analog Signal Flow Diagram

Signals that are captured by one of the analog-to-digital converters are further processed as illustrated in the signal flow block diagram of Figure 9. Raw signals are acquired by the analog-to-digital converters and have the units of current. These digitized signals move through a number of process steps which may or may not alter the digitized value depending upon the operating state of the meter. Each of these possible processing steps is discussed in their order of occurrence.

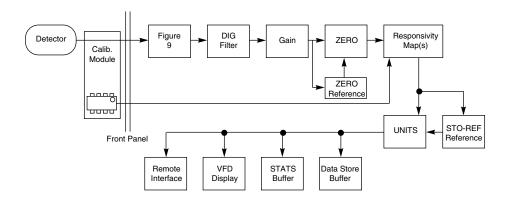

Figure 9 – Model 2832-C Digitized Signal Flow Block Diagram

## **Digital Filter**

If the digital filter annunciator DIG is on, Section 2.3.4, the filter output is the average of the most recent 10 digitized values. When less than 10 values have been acquired since the last reset of the digital filter, the output is the average of all the values received. The digital filter is reset when the Model 2832-C is turned on and whenever the UNITS or the range changes or when the MODE key is pressed.

# **NOTE**

When using the digital filter in SNGL acquisition mode, each measurement is the average of the last 10 acquisitions independent of how old any of the measurements are.

## Gain

Gain processing accounts for the signal gain of the input amplifiers. The output is the product of the digitized value and the amplifier gain.

#### **Zero Offset**

Zero offset is active whenever the ZERO annunciator is lit, Section 2.3.5. The zero offset output is equal to the input value less the zero reference value, S-S $_{\rm o}$ .

# Responsivity Map(s)

This process scales the input value in accordance with current calibration wavelength and the responsivity map downloaded from the detector calibration module. The output of this process, i.e. the measurement value, is the digitized input value divided by the responsivity associated with the current calibration wavelength or the user defined calibration value. Different responsivities are used depending upon if the attenuator, ATTN, annunciator is lit, Section 2.4.5.

#### **Units Correction**

Units correction adjusts a measurement value to account for the display units selected. When the display units are equal to the detector signal units, i.e. equal to the numerator of the responsivity units, the measurement value is not adjusted. Otherwise the digitized value is adjusted to account for detector responsivity and/or additional unit conversions such as W to W/cm².

#### **NOTE**

Per area unit conversions such as W to W/cm² divide the measurement value by the active area of the detector. This calculation assumes that the entire active area of the detector is uniformly illuminated. Per area measurements where the entire detector active area is not uniformly lit are not accurate. The user must insure that these conditions are met before utilizing per area units.

# **Typical Detector Signals**

The flexibility of the Model 2832-C analog signal flow is required in order that it may properly measure the signals that various types of detectors make. Basic optical power measurements are related to a measured detector signal, S, in the following way:

$$P = \frac{S}{R_{\lambda}}$$

Where:  $R_{\lambda}$ = Detector responsivity at  $\lambda$ .

S = Detector signal

Newport Low-Power semiconductor detectors provide a current signal. The 2832-C is capable of 100fA resolution in order to provide the highest sensitivity performance with these detectors.

# **Analog Output**

The Model 2832-C provides a 0 to 2.5 volt, into  $50\Omega$ ,BNC analog output for signal monitoring. The analog output is the actual amplified detector signal and is uncorrected for the effects of the detector's responsivity, AUTO CAL, and ZERO.

This section describes detector characteristics, optical and electrical considerations, and environmental influences on optical measurements. In general, measurement accuracy is limited by the accuracy of the detector calibration. Accurate measurements, however, are also dependent upon proper set-up, control of temperature and illumination conditions and understanding the factors that affect optical measurements.

#### 3.6.1 Detector Calibration and Accuracy

Newport Corporation calibrates its detectors using secondary standards directly traceable to the United States National Institute of Science and Technology (NIST) or to Great Britain's National Physical Laboratory (NPL). The details and accuracy of the calibration procedure vary with each detector model but a detailed description of the calibration results is supplied with each individually calibrated detector. In general, detector calibration accuracy varies from 2% to 5% in absolute terms and varies with wavelength. Each detector will also have some variation in response over its surface. Therefore, for the most reproducible measurements, light should illuminate the detector as uniformly as possible over as large an area as practical.

## **CAUTION**

Avoid focusing a light source onto the detector surface. Inaccurate readings and possible detector damage may result. Consult the detector manual for saturation or damage thresholds.

NIST traceability requires that detectors be recalibrated on one year intervals. As individual detector responses change with time, especially in the ultraviolet, recalibration is necessary to assure confidence in the accuracy of the measurement. For the most reproducible measurements, the same detector should always be used for measurements which are to be directly compared.

## 3.6.2 Quantum Detector Temperature Effects

Newport Low-Power semiconductor detectors, are affected by temperature. At long wavelengths, quantum detectors typically lose sensitivity with increasing temperature. Additionally, detector dark current increases exponentially with temperature.

Observed dark current is often dominated by the interaction between the detector and a meter's amplifier and is typically larger than the theoretical dark current limit. Silicon detectors are inherently quieter than germanium detectors due to their higher internal resistance and lower capacitance. The noise or drift in the dark current sets a lower bound on the measurement resolution which can be achieved with any given detector. Cooling a detector significantly lowers its dark current and dark current noise.

The observed dark currents can also be zeroed at any moment via the ZERO function. Since dark currents drift with temperature, the ZERO should be adjusted just prior to taking any measurements. If the detector temperature is constant, sensitivity changes and dark current drifts are significantly reduced.

## 3.6.3 Ambient and Stray Light

Ambient and stray light striking the detector should be considered when making a measurement. Ambient light can be distinguished from dark current (or the detector/meter noise floor) by either turning off or blocking the source and covering the detector face with opaque material such as a piece of black rubber.

Using the human hand to cover the detector is not advised because it emits a significant amount of infrared radiation and radiates a temperature significantly different from ambient. With the detector covered, a reading of the dark current may be made. Next, remove the material which is covering the detector and take another reading. The difference is the ambient light level.

#### **NOTE**

Changes in ambient light levels can occur from such factors as turning room lights on or off, or by moving people or equipment. Remember, if you can see your detector element, then your detector can see the light bouncing off you.

The effects of ambient light are greatly reduced when using a fiber-connectorized signal input to the detector. If free-space beam measurements are desired, using an attenuator will often improve the signal to ambient signal noise level. Wavelength-specific filters, such as optical cutoff, bandpass, or spike filters can be used if the signal wavelength spectrum permits. Other techniques to reduce stray light include using apertures, placing the detector in a box or other housing to shield the surface from light (or air currents) and turning off room and other polluting light sources.

#### 3.6.4 Common Measurement Errors

The most common sources of optical measurement error are listed in Table 19 below. Other common errors are discussed in the preceding subsections of Section 3.10, Measurement Considerations.

Table 19 – Common Measurement Errors

| Type of Error                            | What should be done?                                                                   |
|------------------------------------------|----------------------------------------------------------------------------------------|
| Radiometry                               | Check that all of the light is actually hitting the detector.                          |
| Ambient Light                            | Check that any ambient light was ZEROed before the measurement was made.               |
| Wavelength Calibration                   | Check that the Calibration Factor for the measurement wavelength is properly set.      |
| Detector Saturation or Damage threshold. | Check that the optical power density remains below the detector's saturation or damage |

#### **NOTE**

The Model 2832-C will indicate when a detector is being operated above its saturation or damage threshold by displaying "SA" in the measurement display area. Be aware that detectors often experience local saturation or damage without ever exceeding an overall saturation or damage threshold.

This only applies to semiconductor photodiodes used above maximum intermittent power.

Detector damage can still arise even when "SA" is not displayed. Be sure to follow your detector manual's user guidelines.

# Section 4 Computer Interfacing

#### 4.1

# **General Guidelines**

The 2832-C has two computer interface ports: GPIB and RS-232C. The GPIB port conforms with the IEEE Standard 488.1 hardware standard and the IEEE 488.2 software standard. The protocol for the RS-232C port conforms as much as possible to the IEEE 488.2 software standard.

As specified by the IEEE 488.2 standard, there are two command types; device independent commands and device dependent commands. The device independent commands have the same meaning to all devices and are defined as part of the IEEE 488.2 standard. All device independent commands start with an asterisk (\*). Device dependent commands do not start with an asterisk and have meanings unique to the Model 2832-C. A query is a command that invokes a response from the meter. All queries are terminated by a question mark (?). It is recommended that when a query is made, that the response to that query be read before other commands are issued. When a query is made to the GPIB interface, the MAV bit in the status byte should be checked by means of a serial poll to make sure that the data is available before reading the response. (See Appendix C.4 Status Byte)

#### 4.2

# **Computer Interface Terminology**

Listed below are key abbreviations and concepts used in the command reference section of this manual.

#### <...> Delimiting Punctuation

For the purposes of this manual, any string enclosed by <....> is considered to be a command, a string or a numerical argument. The punctuation <....> is used to symbolize the typographic limits of the command, string or argument in question.

#### <EOI> End or Identify

An IEEE 488.1 signal sometimes sent with the end-of-string character.

#### <IST> Individual Status

This status is generated by the status byte and parallel poll enable register. It is used in responding to parallel polls.

# <CR> Carriage Return

The ASCII encoded byte 13 in decimal. (0D hex)

#### <LF> Line Feed

The ASCII encoded byte 10 in decimal. (0A hex)

#### <NL> New Line

Defined in the IEEE 488.2 standard as the ASCII encoded byte 10 in decimal. (0A hex)

## <END> End of Message

Indicates the concurrent transmission of <EOI> with the a <NL> data byte.

# (;) Semicolons

Used to separate commands within a single transmission (concatenation).

# <number> Numerical Types

Numerical parameters are passed and returned as the actual ASCII characters in the string representation of the number. See the appendix for a detailed description of <number>.

# <string> String Types

See the appendix for a detailed description of <string>

#### **RS-232C Command Termination**

When a command is received from the RS-232C port, either a <CR> or a <LF> is treated as the command terminator.

#### **GPIB Command Termination**

When a command is received from the GPIB port, either an <EOI> with a data byte, <NL>, or <CR> is treated as the command terminator. The recommended form of termination is an <EOI> sent with a <NL> denoted as <END> in this manual.

## **RS-232C Response Termination**

In RS-232C echo mode responses are terminated by a <code><CR><LF></code> sequence. In RS-232C normal mode the <code><NL></code> character terminates the response.

## **GPIB Response Termination**

All responses from the 2832-C GPIB port are terminated by an <END> sequence. Which is the concurrent transmission of <EOI> with a <NL> data byte.

# 4.3 Entering Remote Computer Interface Mode

When a command or query is received by the GPIB or RS-232 interface ports, the 2832-C automatically goes into remote interface mode. When the meter is in the remote mode, the right-most character of the secondary channel display area will display an asterisk,  $\frac{1}{N}$ . The local-lockout mode is designated

by displaying at the right side of the secondary channel display area.

While in remote mode, the keypad is disabled except for the power and <(LOCAL)> key. To get out of remote mode press the <(LOCAL)> key. If the 2832-C is in local lockout then the LLO remote command must be used to disable local lockout before you will be able to return to keypad control. The message area of the display will indicate when the keypad is in local

lockout state by displaying as the right-most character.

# **RS-232C Communication**

Before communicating with the 2832-C through the RS-232 port, proper cable connections must be made. Figure 10 shows the cable connections for communicating with the RS-232C port on the 2832-C.

Once cable connections are made, the baud rate and echo mode need to be set. Valid baud rates are 19.2K, 9600, 4800, 2400, and 1200. The parity, data bits, and stop bits are fixed at no parity, 8 data bits, and 1 stop bit.

## **RS-232C Parameters**

Baud Rate 19.2K, 9600, 4800, 2400, or 1200

Parity none
Data bits 8
Stop bits 1

When the echo mode is enabled the 2832-C generates a '> ' prompt for every new line and all characters sent to the 2832-C are echoed back over the interface. Error messages are reported over the interface immediately. As the user is entering commands the line may be edited by using the backspace key (sending an ASCII decimal 08 code) or by using the DEL key (sending an ASCII decimal 127 code).

In echo mode the RS-232C port is interactive and especially useful when a dumb terminal type of device is used to communicate with the 2832-C.

When echo mode is disabled (normal mode) the 2832-C does not generate a prompt or echo characters back over the interface. Error messages must be accessed by using the \*ERR? query. This is the default state of the echo mode.

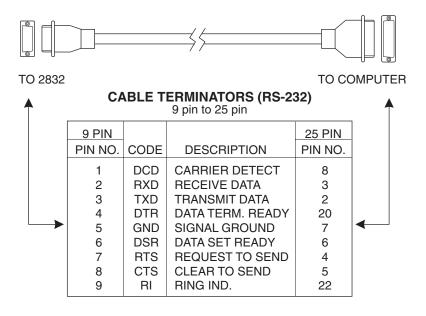

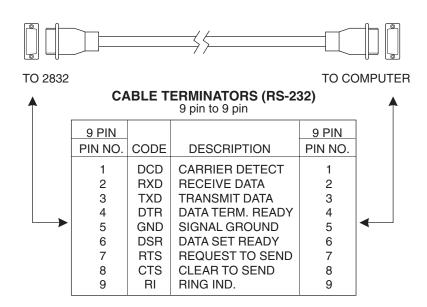

Figure 10 – RS-232 Cable Connections

## 4.4.1 Setting Baud Rate and Echo Mode From The Keypad

The baud rate and echo mode are set from within the menu structure. To set the baud rate select the BAUD RATE option from the REMOTE SETUP menu. To set the echo mode select the ECHO MODE\_n option from the REMOTE SETUP menu. (See Section 2.4.11)

# 4.4.2 Setting Baud Rate and Echo Mode From A Remote Interface

The baud rate cannot be set from the remote interface. To set the echo mode use the ECHO command. Use the ECHO? to see if the echo mode is enabled or disabled. (See Section 2.4.11)

The 2832-C uses the XON/XOFF handshaking protocol. When the 2832-C's RS-232 input buffer is nearly full the 2832-C will send an XOFF (ASCII encoded 19 decimal) character to the remote computer. The XOFF character informs the remote computer that it needs to suspend transmission until it receives the XON character from the 2832-C. When the buffer empties sufficiently the 2832-C will send an XON (ASCII encoded 17 decimal) to signal the remote computer that it can resume transmission.

The 2832-C will also respond to XOFF and XON characters sent to it from the remote computer. When the 2832-C receives an XOFF character it will suspend all transmission of characters to the remote computer until the XON character is received.

# **GPIB Communication**

A variety of third party GPIB communication hardware and software, such as plug-in GPIB computer boards and Lab View software from National Instruments exists. The 2832-C should work with any of these as long as they adhere to the IEEE 488.1 standard. This manual assumes the user is familiar with one of these third party hardware/software packages. The table below summarizes the IEEE 488.1 capabilities supported by the 2832-C.

Table 20 - Model 2832-C IEEE 488.1 Capabilities Summary

| Command | Level of Capability                         |
|---------|---------------------------------------------|
| SH1     | complete capability                         |
| AH1     | complete capability                         |
| T6      | basic talker, serial poll, unaddress if MLA |
| TE0     | no capability                               |
| L4      | basic listener, unaddress if MTA            |
| LE0     | no capability                               |
| SR1     | complete capability                         |
| RL0     | *no capability                              |
| PP1     | remote configuration                        |
| DC1     | complete capability                         |
| DT0     | no capability                               |
| C0      | no capability                               |
|         | SH1 AH1 T6 TE0 L4 LE0 SR1 RL0 PP1 DC1 DT0   |

## **NOTE**

#### 4.6.1 Setting The GPIB Address

Before communicating with the 2832-C GPIB port the 2832-C GPIB address must be set. The address can be between 0 and 30. The address can only be set from the keypad and is accessed through the menu structure. To set the GPIB address select the REMOTE SETUP->GPIB ADDRESS option in the menu. The Model 2832-C GPIB is factory set to 5. (See Section 2.4.11)

<sup>\*</sup> In order to better handle the RS-232C interface the 2832-C automatically goes into remote mode when a command is received from either of the remote computer interfaces. The LLO command is used to enable or disable the local lockout state.

# Section 5 Command Reference

# **5.1**

# **Model 2832-C Remote Interface Commands**

The Model 2832-C remote commands can be divided into two groupings:

- i. Device Independent Commands, Section 5.2
- ii. Device Dependent Commands, Section 5.3

Table 21 lists the Device Independent Commands supported by the 2832-C while Table 22 lists the Device Dependent Commands supported the 2832-C. Following these tables are the detailed presentations of each command and its syntax and an example of its use.

Table 21 – Device Independent Status Commands

| Command | Command Name                   |
|---------|--------------------------------|
| *CAL?   | Calibration Query              |
| *CLS    | Clear Status                   |
| *ERR?   | Error Query                    |
| *ESE    | Event Status Enable            |
| *ESE?   | Event Status Enable Query      |
| *ESR?   | Event Status Register Query    |
| *IDN?   | Identification Query           |
| *IST?   | Individual Status Query        |
| *OPC    | Signal When Operation Complete |
| *OPC?   | Operation Complete Query       |
| *PRE    | Parallel Poll Enable           |
| *PRE?   | Parallel Poll Enable Query     |
| *RCL    | Recall Device Configuration    |
| *RST    | Software Reset                 |
| *SAV    | Save Device Configuration      |
| *SRE    | Service Request Enable         |
| *SRE?   | Service Request Enable Query   |
| *STB?   | Status Byte                    |
| *TST?   | System Test                    |
| *WAI    | Wait To Continue               |
|         |                                |

Table 22 – Device Dependent Commands

|             | Table 22 – Device Dependent Commands     |
|-------------|------------------------------------------|
| Command     | Command Name                             |
| ATTN_n      | Attenuator Calibration Data Enable       |
| ATTN_n?     | Attenuator Calibration Data Enable Query |
| ATTNSN_n?   | Attenuator Serial Number Query           |
| AUTO_n      | Auto Ranging Enable                      |
| AUTO_n?     | Auto Ranging Enable Query                |
| BARGRAPH    | Bar Graph Enable                         |
| BARGRAPH?   | Bar Graph Enable Query                   |
| CALDATE_n?  | Calibration Date Query                   |
| CH?         | Available Channel Query                  |
| DETMODEL_n? | Detector Mode Query                      |
| DETSN_n?    | Detector Serial Number Query             |
| DISP        | Display Brightness Select                |
| DISP?       | Display Brightness Query                 |
| DISPCH      | Display Channel Select                   |
| DISPCH?     | Display Channel Query                    |
| DS_n?       | Data Store Value Query                   |
| DSBUF_n     | Data Store Buffer Behavior Select        |
| DSBUF_n?    | Data Store Buffer Behavior Query         |
| DSCLR_n     | Data Store Clear                         |
| DSCNT_n?    | Data Store Value Count Query             |
| DSE_n       | Data Store Enable                        |
| DSE_n?      | Data Store Enable Query                  |
| DSSIZE_n    | Data Store Buffer Size Select            |
| DSSIZE_n?   | Data Store Buffer Size Query             |
| DSUNITS_n?  | Data Store Units Query                   |
| ECHO        | RS-232 Echo Mode Enable                  |
| ECHO?       | RS-232 Echo Mode Enable Query            |
| EVENT?      | Device Event Register Query              |
| EVENTEN     | Device Event Enable Register             |
| EVENTEN?    | Device Event Enable Register Query       |
| EXT         | External Trigger Enable                  |
| EXT?        | External Trigger Enable Query            |
| EXTEDGE     | External Trigger Edge Select             |
| EXTEDGE?    | External Trigger Edge Query              |
| FILTER_n    | Filter Select                            |
| FILTER_n?   | Filter Query                             |
| LAMBDA_n    | Lambda Select                            |
| LAMBDA_n?   | Lambda Query                             |
| LLO         | Local Lockout Enable                     |
| LLO?        | Local Lockout Enable Query               |
| MODE_n      | Acquisition Mode Select                  |
| MODE_n?     | Acquisition Mode Query                   |
| R?          | Read Both Channel Measurements Query     |
| R_n?        | Read Single Channel Measurement Query    |
| RANGE_n     | Manual Range Level Select                |

| Command      | Command Name                                     |
|--------------|--------------------------------------------------|
| RANGE_n?     | Manual Range Level Query                         |
| REFSEL_n     | Reference Source Select                          |
| REFSEL_n?    | Reference Source Query                           |
| RESP_n?      | Responsivity Query                               |
| RUN          | Start Both Channel Acquisition                   |
| RUN_n        | Start Single Channel Acquisition                 |
| RWS?         | Read Both Channel Measurements with Status Query |
| RWS_n?       | Read Single Measurement with Status Query        |
| SFREQ        | DC Sample Frequency Select                       |
| SFREQ?       | DC Sample Frequency Query                        |
| SPREC        | DC Sample Type Select                            |
| SPREC?       | DC Sample Type Query                             |
| STMAX_n?     | Statistics Buffer Maximum Value Query            |
| STMEAN_n?    | Statistics Buffer Mean Value Query               |
| STMIN_n?     | Statistics Buffer Minimum Value Query            |
| STMXMN_n?    | Statistics Buffer Maximum-Minimum Value Query    |
| STSDEV_n?    | Statistics Buffer Standard Deviation Query       |
| STSIZE_n     | Statistics Buffer Size Select                    |
| STSIZE_n?    | Statistics Buffer Size Query                     |
| STOP         | Stop Both Channel Acquisition                    |
| STOP_n       | Stop Single Channel Acquisition                  |
| STOREF_n     | Store Reference Reading                          |
| STOREF_n?    | Store Reference Query Reading                    |
| STOZERO_n    | Store Zero Signal                                |
| TRIGOUT      | Trigger Out Mode Select                          |
| TRIGOUT?     | Trigger Out Mode Query                           |
| TRIGOUTFREQ  | Trigger Out Frequency Select                     |
| TRIGOUTFREQ? | Trigger Out Frequency Query                      |
| TRIGOUTLVL   | Trigger Out Level Select                         |
| TRIGOUTLVL?  | Trigger Out Level Query                          |
| TRIGOUTPOL   | Trigger Out Polarity Select                      |
| TRIGOUTPOL?  | Trigger Out Polarity Query                       |
| UNITS_n      | Units Select                                     |
| UNITS_n?     | Units Query                                      |
| USRCAL_n     | User Calibration Enable                          |
| USRCAL_n?    | User Calibration Enable Query                    |
| USRREF_n     | User Defined Reference Value Select              |
| USRREF_n?    | User Defined Reference Value Query               |
| USRRESP_n    | User Responsivity Factor Select                  |
| USRRESP_n?   | User Responsivity Factor Query                   |
| ZERO_n       | Signal Zeroing Enable                            |
| ZERO_n?      | Signal Zeroing Enable Query                      |
| ZEROVAL_n?   | Zero Signal Query                                |

# NOTE

n stands for A (channel A) or B (channel B).

# Device Independent Commands

\*CAL?

**Calibration Query** 

Syntax: \*CAL?

Parameters: None

## **Function:**

This routine performs an auto calibration sequence on both channels. The calibration sequence measures the amplifier offsets at all gain settings. These measurements are stored and subtracted from subsequent measurements. Acquisition is suspended during auto calibration and no other remote commands will be processed until the auto calibration sequence is complete.

**Returns:** <number>

<number> represents the integer 0. This return value is generated when autocalibration is complete.

**Related Commands: None** 

\*CLS

**Clear Status** 

Syntax: \*CLS

**Parameters: None** 

#### **Function:**

This command clears the Standard Event Status register, device event register, and the error queue. As a result of this command the status byte is cleared except for the message available bit (bit 4). Because this command does not clear the input and output buffers the MAV bit will not be affected. The \*CLS command also cancels any outstanding \*OPC and OPC? commands.

Related Commands: \*ESR?, EVENT?, \*IST?, \*STB?

\*ERR?

**Error Query** 

Syntax: \*ERR?

Parameters: None

#### **Function:**

Returns (and removes) oldest error message from the error queue. The error message is made up of an error code and a text description of the error (see the Appendix B). A maximum of 10 errors can be stored in the queue. If no

errors are stored in the queue, a message to that effect will be returned. Errors that occur due to commands and queries sent from the RS-232 interface will be stored in the queue only if the echo mode is disabled. When the echo mode is enabled the error messages are automatically returned to the user when the error occurs. See Appendix B for a description of the error messages. The command \*CLS will clear the error queue.

**Returns:** <errno>,<description>

<errno> is of type <number> and represents a negative integer error code.<description> is of type <string> in double quote format, and describes the error. See the appendix for a list of possible error messages.

**Related Commands:** \*CLS, \*STB?

#### \*ESE

#### **Event Status Enable**

**Syntax:** \*ESE <mask>

## **Parameters:**

- <mask> is an integer in the range 0 to 255 inclusive.
- <mask> is written to the Event Status Enable register.

#### **Function:**

The Event Status Enable register is AND'ed with the Event Status register. If any bit is set in the result of this AND'ing operation the ESB bit (bit 5) of the Status Byte will be set. The Status Byte can be used in conjunction with the Service Request Enable register to generate a service request.

The Event Status Enable register is an 8 bit, bit mapped register. Any bit set to 1 in the Event Status Enable Register allows the corresponding bit in the Event Status Register to set the ESB bit (bit 5) in the Status Byte. Any bit set to 0 disables the corresponding bit in the Event Status Register from setting the ESB bit. The Event Status Enable register is set to 0 upon power-up. See Appendix C for a detailed description of the Event Status Register.

The significance of each bit in the Event Status Enable register is shown below:

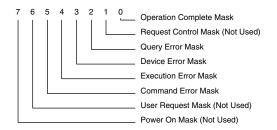

Event Status Enable Register

**Related Commands:** \*CLS, \*ESE?, \*ESR?, EVENT?, EVENTEN, EVENTEN?, \*IST?, \*PRE, \*PRE?, \*SRE, \*SRE?, \*STB?

# \*ESE?

# **Event Status Enable Query**

Syntax: \*ESE?

Parameters: None

#### **Function:**

This query returns the contents of the Event Status Enable register. See the \*ESE command for a description of the Event Status Enable register. See Appendix C for a detailed description of the Event Status Register.

Returns: <mask>

<mask> is of type <number> and represents an unsigned integer in the range 0 to 255.

**Related Commands:** \*CLS, \*ESE, \*ESR?, EVENT?, EVENTEN, EVENTEN?, \*IST?, \*PRE, \*PRE?, \*SRE, \*SRE?, \*STB?

#### \*ESR?

**Event Status Register Query** 

Syntax: \*ESR?

**Parameters:** None

#### **Function:**

This query returns the contents of the Event Status Register and clears the Event Status Register except for bit 3. Bit 3 is determined by the state of the Device Event and Device Event Enable registers. The \*CLS command will also set this register to 0.

The Event Status register is AND'ed with the Event Status Enable register. If any bit is set in the result of this AND'ing operation the ESB bit (bit 5) of the Status Byte will be set. The Status Byte can be used in conjunction with the Service Request Enable register to generate a service request. See Appendix C for a detailed explanation of the Event Status Register.

The Event Status Register is an 8 bit, bit mapped register, with each bit signifying a different condition. The bits are listed below, most significant bit first:

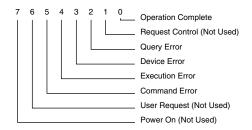

Standard Event Status Register

Returns: <value>

 $<\!$  value> is of type  $<\!$  number> and represents an unsigned integer in the range 0 to 255.

**Related Commands:** \*CLS, \*ESE, \*ESE?, EVENT, EVENTEN, EVENTEN?, \*IST?, \*PRE, \*PRE?, \*SRE, \*SRE?, \*STB?

#### \*IDN?

# **Identification Query**

Syntax: \*IDN?

Parameters: None

# **Function:**

This query causes the 2832-C to return device identification information. The information returned is manufacturer, model, serial number, and firmware version.

**Returns:** <manufacturer>,<model>,<serial>,<version>

<manufacturer> is of type <string> using the no quotes format. The 2832-C always returns Newport Corp.

<model> is of type <string> using the no quotes format.

<serial> is of type <string> using the no quotes format. This is always a '0'.

<version> is of type <string> using the no quotes format. This text identifies the internal firmware version of the 2832-C. This text consists of two sections, separated by two underscores. The first section is the revision level, and the second is the revision date.

**Related Commands: None** 

#### \*IST?

# **Individual Status Query**

Syntax: \*IST?

Parameters: None

#### **Function:**

This query returns the current state of the IEEE 488.1

<IST> local message. The <IST> message is generated by the parallel poll status system. If any bit is set in the Status Byte and it's corresponding bit is set in the Parallel Poll Enable register, then the <IST> message is set true (a value of 1). Otherwise the <IST> message is set false (a value of 0).

When a parallel poll is conducted with the 2832-C configured to respond to it, the <IST> message is compared to the <S BIT> (sense bit). If they are the same then the configured data line will be driven true in response to the parallel poll.

Both the <S BIT> and the data line driven during a parallel poll can be selected by the IEEE 488.1 parallel poll remote configuration command.

Returns: <sbit>

<sbit> is of type <number> which represents the integer 0 or 1.

**Related Commands:** \*PRE, \*PRE?, \*STB?

#### \*OPC

# **Signal When Operation Complete**

Syntax: \*OPC

Parameters: None

#### **Function:**

This command provides a means of synchronizing operations between the 2832-C and the host. This command sets the Operation Complete bit (bit 0) of the Event Status register to 1 when all pending operations have completed. This bit will remain 1 until cleared by the \*CLS command or the \*ESR? query.

This command can be used in conjunction with the \*ESE and \*SRE commands to cause a Service Request on the GPIB bus when all pending operations are complete. Once the \*OPC command is received, it will not set the operation complete bit to 1 while any of the following operations are in progress:

Single acquisition in progress

Data store enabled with fixed data store buffer

The meter is ranging

Related Commands: \*ESE, \*ESE?, \*ESR?, \*OPC?, \*SRE, \*SRE?, \*STB?, \*WAI

#### \*OPC?

**Operation Complete Query** 

Syntax: \*OPC?

**Parameters:** None

#### **Function:**

This query provides a means of synchronizing operations between the 2832-C and the host. This command generates a response when all pending operations have completed.

When all pending operations are complete, this query will cause the Message Available bit (bit 4) of the Status Byte to be set because of the response generated. By enabling bit 4 of the Service Request Enable register (see \*SRE), the \*OPC? query can be used to cause a Service Request on the GPIB bus when all pending operations are complete.

Once the \*OPC? query is received, the response will not be generated while any of the following operations are in progress:

Single acquisition in progress

Data store enabled with fixed data store buffer

The meter is ranging

The \*CLS or \*RST commands, as well as a GPIB interface device clear, will cancel the operation complete query.

## Returns: 1

The response is generated when all pending operations are complete.

Related Commands: \*OPC, \*SRE, \*SRE?, \*STB?, \*WAI

#### \*PRE

#### **Parallel Poll Enable**

**Syntax:** \*PRE <mask>

#### **Parameters:**

<mask> is an integer in the range 0 to 255 inclusive. The value of this number is written into the Parallel Poll Enable register.

#### **Function:**

This command sets the Parallel Poll Enable register bits. The Parallel Poll Enable register is used in conjunction with the Status Byte to generate the IST (Individual Status) message. See Appendix C for a detailed description of the Event Status Register.

The Parallel Poll Enable Register is set to 0 at power-on. The Parallel Poll Enable Register is an 8-bit, bit mapped register, with each bit signifying a different condition. The bits and their significance are detailed below:

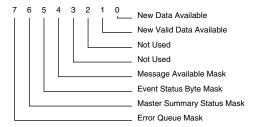

Parallel Poll Enable Register

Related Commands: \*IST, \*PRE?, \*STB?\*PRE?

\*PRE?

**Parallel Poll Enable Query** 

**Syntax:** \*PRE?

Parameters: None

# **Function:**

This query returns the contents of the Parallel Poll Enable register. See the \*PRE command for a description of the Parallel Poll Enable register. See Appendix C for a detailed description of the Event Status Register.

Returns: <mask>

<mask> is of type <number> and represents an unsigned integer in the range 0 to 255.

Related Commands: \*IST, \*PRE, \*STB?

#### \*RCL

# **Recall Meter Configuration**

**Syntax:** \*RCL <config>

## **Parameters:**

<config> is of type <number> which rounds to an integer in the range 0 to 9. This number specifies a configuration storage buffer. The number 0 stands for the default configuration buffer.

## **Function:**

This command configures the meter to a configuration previously stored in non-volatile memory (see \*SAV), or to the default configuration for the attached detector. This command will fail if the requested configuration is incompatible with the detector attached to the meter or empty. The parameters affected by this command are those listed in Table 8.

Returns: None

Related Commands: \*RST, \*SAV

\*RST Reset

Syntax: \*RST

Parameters: None

#### **Function:**

This sets the meter to the default configuration, see Table 8, for the detector attached to it. It also cancels any outstanding \*OPC or \*OPC? commands.

Related Commands: \*RCL, \*SAV

# \*SAV

# **Save Meter Configuration**

**Syntax:** \*SAV <config>

#### **Parameters:**

<config> is of type <number> which rounds to an integer in the range 1 to 9.This number specifies a configuration storage buffer.

# **Function:**

This command saves the configuration of the meter to the configuration specified by the parameter. The parameters saved by this command are those listed in Table 8.

Related Commands: \*RCL, \*RST

#### \*SRE

# **Service Request Enable**

Syntax: \*SRE <mask>

## **Parameters:**

<mask> is an integer in the range 0 to 255 inclusive. The value of this number is written into the Service Request Enable register.

#### **Function:**

The Service Request Enabled Register is used in conjunction with the Status Byte to generate service requests on the GPIB bus. See Appendix C for a detailed description of the Event Status Register.

If a bit is set in the Service Request Enable register and it's corresponding bit is set in the Status Byte Register, then a service request will be generated once for the for the given event. When service is being requested, bit 6 is set in the byte returned by a serial poll of the 2832-C.

The Service Request Enable Register is an 8-bit, bit mapped register, with each bit signifying a different condition. The bits are listed below, most significant bit first:

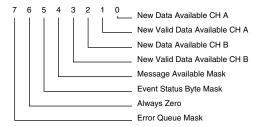

Service Request Enable Register

**Related Commands:** \*SRE?, \*STB?

\*SRE?

Service Request Enable Query

Syntax: \*SRE?

Parameters: None

#### **Function:**

This query returns the contents of the Service Request Enable register. See the \*SRE command for a description of the Service Request Enabled register. See Appendix C for a detailed description of the Event Status Register.

Returns: <mask>

<mask> is an integer in the range 0 to 255 inclusive, except that bit 6 is always a zero.

**Related Commands:** \*SRE, \*STB?

\*STB?

**Status Byte Query** 

Syntax: \*STB?

Parameters: None

**Function:** 

This query returns the contents of the Status Byte which records current system conditions. Appendix C describes the Status Byte in detail.

If a bit is set in the Status Byte Register and it's corresponding bit is set in the Service Request Enable Register, then a service request will be generated once for the given event. When service is being requested, bit 6 is set in the byte returned by a serial poll of the 2832-C.

The Status Byte Register is an 8-bit, bit mapped register, with each bit signifying a different condition. When a bit is set, or has a value of one, then the condition is true. The bits are listed below, most significant bit first:

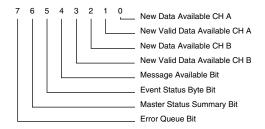

Status Byte Register.

Note that the \*CLS common command clears most of the bits in the Status Byte.

Returns: <value>

<value> is an integer in the range 0 to 255 inclusive.

**Related Commands:** \*CLS, \*SRE, \*SRE?

\*TST?

**Self Test Query** 

Syntax: \*TST?

Parameters: None

#### **Function:**

As defined in the IEEE 488.2 standard, the \*TST? command causes the device to return a result of a self-test, indicating whether or not the unit completed the self-test without any errors. The self test is only administered upon reset or power up. The query does not initiate the self test and only returns a 0 indicating that the system passed its earlier self test.

Returns: 0

Related Commands: None

\*WAI Wait to continue

Syntax: \*WAI

Parameters: None

**Function:** 

The \*WAI command causes the device to wait until all pending operations are complete before processing any commands waiting in the input queue. Care should be taken when using this command since it is possible to overflow the input queue by continuing to write commands to the 2832-C while the \*WAI command is in effect.

Note that the \*WAI command will essentially "lock out" the remote interfaces until all pending operations are complete. The \*OPC command and \*OPC? query differ from \*WAI in this area, as they allow other commands to be processed while they are waiting for pending operations to complete.

Once the \*WAI command is received, it will be in effect while any of the following operations are in progress:

Single acquisition in progress

Data store in progress with fixed data store buffer

The meter is ranging

The \*WAI command can only be canceled by a GPIB interface device clear or by turning the meter off and on.

Related Commands: \*OPC, \*OPC?

# ATTN\_n Attenuator Calibration Data Enable

**Syntax:** ATTN\_n <state> where n is either A or B

#### **Parameters:**

The parameter <state> is either 0 or 1. If <state> is 0, then detector responsivity data is used to calculate readings. If <state> is 1, then the detector + attenuator responsivity data is used to calculate readings.

#### **Function:**

This command enables or disables the use of attenuator responsivity data when user calibration is disabled. If enabled, responsivity data collected with the attenuator attached to the detector is used in data calculations. If disabled, responsivity data collected with the detector alone is used in data calculations.

This command will generate an error if the attached detector does not support an attenuator.

Related Commands: ATTN\_n?, ATTNSN\_n?, LAMBDA\_n, LAMBDA\_n?, RESP\_n?, USRCAL\_n, USRCAL\_n?, USRRESP\_n, USRRESP\_n?

#### ATTN n?

## **Attenuator Calibration Data Enable Query**

**Syntax:** ATTN\_n?

where n is either A or B

Parameters: None

#### **Function:**

This query returns a value showing whether or not attenuator responsivity data will be used when user calibration is disabled.

Returns: <state>

<state> is of type <number> which represents the integer 0 if detector responsivity data is being used or 1 if detector + attenuator responsivity data is being used.

**Related Commands:** ATTN\_n, ATTNSN\_n?, LAMBDA\_n, LAMBDA\_n?, RESP\_n?, USRCAL\_n, USRCAL\_n?, USRRESP\_n, USRRESP\_n?

# ATTNSN\_n? Attenuator Serial Number Query

**Syntax:** ATTNSN\_n? where n is either A or B

Parameters: None

#### **Function:**

This query returns the serial number of the attenuator that was calibrated with the attached detector.

When using an attenuator this serial number must match the serial number of the attenuator being used or data calculations will be inaccurate.

**Returns:** <attnSN>

<attnSN> is of type <string> in the double quote format.

If no attenuator serial number is available, the query returns an empty double quoted string, "".

**Related Commands:** CALDATE\_n?, DETMODEL\_n?, DETSN\_n?

# AUTO\_n Auto Ranging Enable

**Syntax:** AUTO\_n <state> where n is either A or B

#### **Parameters:**

The parameter <state> is either 0 or 1. If <state> is 0 then manual ranging is enabled. If <state> is 1 then auto ranging is enabled.

#### **Function:**

This command enables or disables auto ranging. If enabled and in a continuous acquisition mode, a signal range is automatically selected to suit the input signal. If disabled, the meter needs to be manually ranged.

**Related Commands:** AUTO\_n?, RANGE\_n, RANGE\_n?

# AUTO\_n? Auto Ranging Enable Query

**Syntax:** AUTO\_n?

where n is either A or B

Parameters: None

#### **Function:**

This query returns a value showing whether the auto ranging feature is enabled or disabled.

Returns: <state>

<state> is of type <number> which represents the integer 0 if auto ranging is disabled or 1 if auto ranging is enabled. If enabled, the meter will auto range when in continuous acquisition modes.

Related Commands: AUTO\_n, RANGE\_n, RANGE\_n?

# BARGRAPH Bar Graph Enable

**Syntax:** BARGRAPH <state>

#### **Parameters:**

The parameter <state> is either 0 or 1. If <state> is 0 then the bargraph is disabled. If <state> is 1 then the bargraph is enabled.

#### **Function:**

This command enables or disables the bargraph feature. If enabled, the bargraph will be displayed when the units of measurement are not ratio type of units and the meter is not in INTG mode.

**Related Commands:** BARGRAPH?

# BARGRAPH? Bar Graph Enable Query

**Syntax:** BARGRAPH? **Parameters:** None

#### **Function:**

This query returns a value showing whether the bargraph is enabled or disabled. Note: The bargraph is not displayed while in either GPIB or RS-232 mode regardless of enabled status.

**Returns:** <state>

<state> is of type <number> which represents the integer 0 if the bar graph is disabled and 1 if the bar graph is enabled.

Related Commands: BARGRAPH

# CALDATE\_n? Calibration Date Query

**Syntax:** CALDATE\_n? where n is either A or B

Parameters: None

# **Function:**

This query returns the calibration date of the detector as read from the memory module attached to the 2832-C.

Returns: <date>

<date> is of type <string> in the double quote format.

**Related Commands:** ATTNSN\_n?, DETMODEL\_n?, DETSN\_n?

#### CH?

# **Available Channel Query**

Syntax: CH?

Parameters: None

#### **Function:**

This query is used to see which channels are available in the meter. A channel is available if a calibration module was plugged into that channel on powerup and passed the self test.

Returns: <channels>

<channels> is of type <string> in the double quote format. The possible values of <string> are:

"A" - only channel A is available

"B" - only channel B is available

"AB" - Both channel A and B are available

**Related Commands: None** 

# DETMODEL\_n? Detector Model Query

**Syntax:** DETMODEL\_n? where n is either A or B

Parameters: None

#### **Function:**

This query returns the model number of the detector that belongs to the memory module attached to the specified channel.

Returns: <model>

<model> is of type <string> in the double quote format.

Related Commands: ATTNSN\_n?, CALDATE\_n?, DETSN\_n?

## DETSN\_n?

# **Detector Serial Number Query**

**Syntax:** DETSN\_n?

where n is either A or B

Parameter: None

#### **Function:**

This query returns the serial number of the detector that belongs to the memory module attached to the specified channel.

This serial number must match the serial number of the detector attached to the 2832-C.

**Returns:** <detSN>

<detSN> is of type <string> in the double quote format.

**Related Commands:** ATTNSN\_n?, CALDATE\_n?, DETMODEL\_n?

#### **DISP**

# **Display Brightness**

Syntax: DISP < level>

## **Parameters:**

The parameter < level> is of type < number> which rounds to an integer in the range 0 to 3. 0 corresponds to off, 1 to dim, 2 to normal, and 3 to bright.

#### **Function:**

This command sets the brightness of the display to a desired level. The valid levels are off, dim, normal, and bright.

Returns: None

**Related Commands:** DISP?

#### DISP?

**Display Brightness Query** 

Syntax: DISP?

Parameters: None

#### **Function:**

This query returns the brightness level of the display.

**Returns:** <level>

<level> is of type <number> where 0 corresponds to off, 1 to dim, 2 to normal, and 3 to bright.

**Related Commands: DISP** 

#### **DISPCH**

## **Display Channel Select**

Syntax: DISPCH <channel>

#### **Parameters:**

<channel> is of type <string> in a double quoted format.

The possible values of <channel> are "A" for channel A and "B" for channel B.

#### **Function:**

This command is used to select the channel that is displayed in the primary display area of the meter. If the requested channel is not available then this command will cause an error.

Returns: None

**Related Commands:** CH?, DISPCH?

# **DISPCH?**

# **Display Channel Query**

**Syntax:** DISPCH? **Parameters:** None

#### **Function:**

This command is used to see which channel is currently selected as the display channel.

Returns: <channel>

<channel> is of type <string> in a double quoted format. The possible values of <channel> are "A" for channel A and "B" for channel B.

Related Commands: CH?, DISPCH

# DS\_n?

# **Data Store Value Query**

**Syntax:** DS\_n? <number> where n is either A or B

#### **Parameters:**

The parameter <number> rounds to an integer and represents the data store value that is being queried. The range of <number> is 1 to n; where n is the number of values stored in the data store buffer (see DSCNT\_n?). A parameter of 1 represents the oldest data value in the data store, 2 the second oldest and so on.

#### **Function:**

This query is used to query an individual data value from the data store buffer. If the parameter is out of range then an execution error message will be generated and nothing will be returned. It is recommended to use the DSCNT\_n? query to determine how many values have been stored in the data buffer.

**Returns:** <status>,<number>

<status> is an integer that represents the status of the returned value. <status> will be 0 for ok, 1 for over range, 2 for detector saturated, 3 for data error and 4 for ranging.

<number> is a floating point number in the exponential format.

**Related Commands:** DSCLR\_n, DSCNT\_n?, DSE\_n, DSE\_n?, DSSIZE\_n, DSSIZE\_n?, DSUNITS\_n?, DSBUF\_n, DSBUF\_n?

# DSBUF\_n

# Data Store Buffer Behavior Select

**Syntax:** DSBUF\_n <state> where n is either A or B

#### **Parameters:**

The parameter <state> is of type <number>. If the number rounds to 0 then data store FIXED BUFFER behavior is enabled. Otherwise, data store SLIDE BUFFER behavior is enabled.

#### **Function:**

This command selects data store FIXED BUFFER or SLIDE BUFFER behavior.

**Related Commands:** DS\_n?, DSCLR\_n, DSCNT\_n?, DSE\_n, DSE\_n?, DSSIZE\_n, DSSIZE\_n?, DSUNITS\_n?, DSBUF\_n? DS\_n

## DSBUF\_n?

**Data Store Buffer Behavior Query** 

**Syntax:** DSBUF\_n?

where n is either A or B

Parameters: None

#### **Function:**

This query returns a value showing whether data store FIXED BUFFER or SLIDE BUFFER behavior is enabled.

Returns: <state>

<state> is of type <number> and represents an integer 0, if FIXED BUFFER behavior is enabled, or 1, if data store SLIDE BUFFER behavior is enabled.

**Related Commands:** DS\_n?, DSCLR\_n, DSCNT\_n?, DSE\_n, DSE\_n?, DSSIZE\_n, DSSIZE\_n?, DSUNITS\_n?, DSBUF\_n, DS\_n

#### DSCLR n

**Data Store Clear** 

Syntax: DSCLR\_n

where n is either A or B

Parameters: None

## **Function:**

This command is used to clear the data store buffer.

**Related Commands:** DS\_n?, DSCNT\_n?, DSE\_n, DSE\_n?, DSSIZE\_n, DSSIZE\_n?, DSUNITS\_n?, DSBUF\_n, DSBUF\_n?

# DSCNT\_n?

# **Data Store Value Count Query**

**Syntax:** DSCNT\_n? <number>

where n is either A or B

Parameters: None

#### **Function:**

This query returns the number of data values stored in the data store buffer.

Returns: <count>

<count> is of type <number> and represents an integer in the range of 1 to the size of the data store buffer.

**Related Commands:** DS\_n?, DSCLR\_n, DSE\_n, DSE\_n?, DSSIZE\_n, DSSIZE\_n?, DSUNITS\_n?, DSBUF\_n, DSBUF\_n?

# DSE\_n

# **Data Store Enable**

**Syntax:** DSE\_n <state> where n is either A or B

#### **Parameters:**

The parameter <state> is a <number> which is either 0 or 1. If the number is 0, data storing is disabled. If the number is 1, data storing is enabled.

#### **Function:**

This command enables or disables data storing. Note that data storing cannot be enabled when the data store buffer is full and FIXED BUFFER behavior is enabled. The user must first either clear the data store buffer or enable SLIDE BUFFER behavior and then enable data storing.

**Related Commands:** DS\_n?, DSCLR\_n, DSCNT\_n?, DSE\_n?, DSSIZE\_n, DSSIZE\_n?, DSUNITS\_n?, DSBUF\_n, DSBUF\_n? DS\_n

#### DSE n?

## **Data Store Enable Query**

Syntax: DSE n?

where n is either A or B

Parameters: None

#### **Function:**

This query returns a value showing whether or not data storing is enabled or disabled.

#### **Returns:** <state>

<state> is of type <number> and represents an integer 0, if data storing is disabled, or 1, if data storing is enabled.

**Related Commands:** DS\_n?, DSCLR\_n, DSCNT\_n?, DSE\_n, DSSIZE\_n, DSSIZE\_n?, DSUNITS\_n?, DSBUF\_n, DSBUF\_n? DS\_n

# DSSIZE\_n

#### **Data Store Buffer Size Select**

**Syntax:** DSSIZE\_n <size> where n is either A or B

#### **Parameters:**

The parameter <size> is of type <number> which rounds to an integer in the range 1 to 1000. The parameter represents the size of the data buffer to be used for data storing.

## **Function:**

This command sets the size of the buffer used for data storing. Note that the data buffer is cleared automatically when this command is used and all previously stored data will be gone.

**Related Commands:** DS\_n?, DSCNT\_n?, DSE\_n, DSE\_n?, DSSIZE\_n?, DSUNITS\_n?, DSBUF\_n, DSBUF\_n?, DS\_n,

# DSSIZE n?

**Data Store Buffer Size Query** 

**Syntax:** DSSIZE\_n?

where n is either A or B

Parameters: None

## **Function:**

This query returns the data store buffer size.

Returns: <size>

<size> is of type <number> and represents an integer of the range 1 to 1000.

**Related Commands:** DS\_n?, DSCLR\_n, DSCNT\_n?, DSE\_n, DSE\_n?, DSSIZE\_n, DSUNITS\_n?, DSBUF\_n, DSBUF\_n?, DS\_n

#### DSUNITS n?

**Data Store Buffer Units Query** 

**Syntax:** DSUNITS\_n?

where n is either A or B

Parameters: None

## **Function:**

This query returns the units of the data stored in the data store buffer.

Returns: <units>

<units> is of type <string> in the double quote format.

The possible values of units are: "A", "W", "W/CM", "dBm", "dB" or "REL" depending on the detector and acquisition mode.

**Related Commands:** DS\_n?, DSCLR\_n, DSCNT\_n?, DSE\_n, DSE\_n?, DSSIZE\_n, DSSIZE\_n?, DSBUF\_n, DSBUF\_n?

#### **ECHO**

#### RS-232 Echo Mode Enable

Syntax: ECHO <enable>

#### **Parameters:**

The parameter <state> is either 0 or 1. If <state> is 0 then RS-232 echo mode is disabled. If <state> is 1 then RS-232 echo mode is enabled.

#### **Function:**

This command enables or disables the echo mode for RS-232 communication.

**Related Commands: ECHO?** 

## ECHO?

RS-232 Echo Mode Enable Query

Syntax: ECHO?

Parameters: None

#### **Function:**

This query returns a value showing whether the RS-232 echo mode is enabled or disabled.

**Returns:** <state>

<state> is of type <number> that represents the integer 0, if the echo mode is disabled, or 1, if the echo mode is enabled.

**Related Commands: ECHO** 

#### **EVENT?**

**Device Event Register Query** 

**Syntax:** EVENT? **Parameters:** None

#### **Function:**

This query returns the contents of the Device Event register and sets the Device Event register to 0. The \*CLS command will also set this register to 0.

The Device Event register is AND'ed with the Device Event Enable register. If any bit is set in the result of this AND'ing operation then Device Error bit (bit 3) in the Standard Event Status register will be set.

The Device Event register is an 8 bit, bit mapped register, with each bit signifying a different condition. The bits are listed below, most significant bit first:

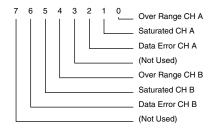

Device Event Register

**Returns:** <event>

<event> is an integer in the range from 0 to 255 inclusive.

Related Commands: \*ESE, \*ESE?, \*ESR?, EVENTEN, EVENTEN?

#### **EVENTEN**

# **Device Event Enable Register**

**Syntax:** EVENTEN <mask>

#### **Parameters:**

<mask> is an integer in the range 0 to 255 inclusive. The value of this number is written into the Device Event Enable register.

#### **Function:**

The Device Event Enable register is AND'ed with the Device Event register. If any bit is set in the result of this AND'ing operation then Device Error bit (bit 3) in the Standard Event Status register will be set.

The Device Event Enable register is an 8 bit, bit mapped register. Any bit set to 1 in the Device Event Enable register allows the corresponding bit in the Device Event register to set the Device Error bit (bit 3) in the Standard Event Status register. Any bit set to 0 disables the corresponding bit in the Device Event register from setting the Device Error bit.

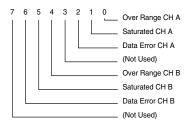

Device Event Register

Related Commands: EVENT?, EVENTEN?, \*ESE, \*ESE?, \*ESR?

#### **EVENTEN?**

**Device Event Enable Register Query** 

**Syntax:** EVENTEN? **Parameters:** None

#### **Function:**

This query returns the contents of the Device Event Enable register. See the EVENTEN command for a description of the Device Event Enable register.

Returns: <mask>

<mask> is of type <number> and represents an unsigned decimal integer in the range from 0 to 255.

Related Commands: EVENT?, EVENTEN, \*ESE, \*ESE?, \*ESR?

#### **EXT**

# **External Trigger Enable**

**Syntax:** EXT <enable>

#### **Parameters:**

The parameter <state> is either 0 or 1. If <state> is 0 then the external trigger is disabled. If <state> is 1 then the external trigger is enabled.

#### **Function:**

This command enables or disables the external trigger input on the back panel.

**Related Commands:** EXT?, EXTEDGE, EXTEDGE?

#### EXT?

# **External Trigger Enable Query**

**Syntax:** EXT?

**Parameters:** None

#### **Function:**

This query returns a value showing whether the external trigger input is enabled or disabled.

**Returns:** <state>

<state> is of type <number> that represents the integer 0, if the external trigger input is disabled, or 1, if the external trigger is enabled.

**Related Commands:** EXT, EXTEDGE, EXTEDGE?

#### **EXTEDGE**

#### **External Trigger Edge Select**

**Syntax:** EXTEDGE <edge>

#### **Parameters:**

The parameter <edge> is either 0 or 1. If <edge> is 0 then the external trigger is defined as a falling edge. If <edge> is 1 then the external trigger is defined as a rising edge.

#### **Function:**

This command defines whether the external trigger input on the back panel is falling edge or rising edge active.

Related Commands: EXT, EXT?, EXTEDGE

# **EXTEDGE?**

**External Trigger Edge Query** 

Syntax: EXTEDGE? Parameters: None

## **Function:**

This query returns a value showing which external trigger edge is the active edge.

Returns: <edge>

<edge> is of type <number> and represents 0, if the external trigger is defined as a falling edge, or 1, if the external trigger is defined as a rising edge.

**Related Commands:** EXT, EXT?, EXTEDGE

# FILTER\_n Filter Select

**Syntax:** FILTER\_n <filter> where n is either A or B

#### **Parameters:**

The parameter <filter> is an integer in the range 0 to 3 inclusive. 0 corresponds to no filtering, 1 to analog filter only, 2 to digital averaging filter only, and 3 to analog and digital filters combined.

#### **Function:**

This command selects a filter combination to be used to condition readings taken from the detector. The choices are to have no filter at all, an analog filter, digital averaging filter, and both the analog and digital filters. The digital filter processes every signal reading by averaging it with the last 9 readings taken.

All detectors signals are filtered to some extent even without the analog filter feature. By enabling the analog filter the signal is filtered by a 5 Hz low pass instead of the standard filter.

If an attempt is made to enable the analog filter for a detector that does not support it, an execution error will occur.

**Related Commands:** FILTER\_n?

# FILTER\_n? Filter Query

**Syntax:** FILTER\_n?

where n is either A or B

Parameters: None

\_

# **Function:**

This query returns a value that represents the filter combination currently being used to condition readings.

**Returns:** <filter>

<filter> is of type <number> in a range of 0 to 3 with 0 corresponding to no filter, 1 to analog filter only, 2 to digital averaging filter only, and 3 to analog and digital filters combined.

**Related Commands:** FILTER\_n

# LAMBDA\_n Lambda Select

**Syntax:** LAMBDA\_n <wavelength>

where n is either A or B

#### **Parameters:**

The parameter <wavelength> is of type <number> which rounds to an integer with a range that depends on the detector being used. The units of <wavelength> are nanometers and should correspond to the wavelength of the light source being measured.

### **Function:**

This command is used to specify the wavelength of light being measured. This will insure that the proper responsivity calibration point will be used when the 2832-C calculates measurement values.

**Related Commands:** ATTN\_n, ATTN\_n?, LAMBDA\_n?, RESP\_n?, USRCAL\_n, USRCAL\_n?, USRRESP\_n, USRRESP\_n?

# LAMBDA\_n? Lambda Query

**Syntax:** LAMBDA\_n? where n is either A or B

Parameters: None

#### **Function:**

This query returns the wavelength that corresponds to the responsivity calibration point currently being used by the 2832-C in measurement calculation.

**Returns:** <wavelength>

<wavelength> is of type <number> and represents an integer. The units of <wavelength> are nanometers.

**Related Commands:** ATTN\_n, ATTN\_n?, LAMBDA\_n, RESP\_n?, USRCAL\_n, USRCAL\_n?, USRRESP\_n, USRRESP\_n?

#### **LLO**

#### **Local Lockout Enable**

Syntax: LLO <state>

# **Parameters:**

The parameter <state> is either 0 or 1. If <state> is 0 then local lock-out is disabled. If <state> is 1 then local lock-out is enabled.

#### **Function:**

This command enables or disables the local lockout.

Returns: None

**Related Commands: LLO?** 

# LLO?

# **Local Lockout Enable Query**

Syntax: LLO?

Parameters: None

**Function:** 

The query returns the state of the local lockout.

**Returns:** <state>

<state> is of type <number> and represents the integer 0, if local lockout is disabled, or 1, if local lockout is enabled.

**Related Commands: LLO** 

#### MODE n

# **Acquisition Mode Select**

**Syntax:** MODE\_n <mode> where n is either A or B

#### **Parameters:**

The parameter <mode> is of type <string>. Its range depends on the detector attached to the meter. The valid values for this parameter are listed below.

"DCSNGL" specifies DC single mode

"DCCONT" specifies DC continuous mode

#### **Function:**

This command sets the mode to be used to acquiring subsequent readings.

Note that the current units will be changed automatically if they are not compatible with the new mode.

**Related Commands:** MODE\_n?, UNITS\_n, UNITS\_n?

#### MODE n?

#### **Acquisition Mode Query**

**Syntax:** MODE\_n?

where n is either A or B

Parameters: None

#### **Function:**

This query returns the acquisition mode currently being used by the meter.

Returns: <mode>

<mode> is of type <string> in the double quote format.

**Related Commands:** MODE\_n, UNITS\_n, UNITS\_n?

#### R?

# **Read Both Channels Measurement Query**

**Syntax:** R?

Parameters: None

**Function:** 

This query returns the last valid measurements taken from both channels.

The units of the measurements are the units defined at the time the readings were made. Because it is possible to make this query faster than measurements are actually being taken, the values returned by successive queries may be multiple reports of a single measurements.

To ensure that fresh data is being read the NVDA(new valid data available) bit in the Status Byte can be checked either by issuing a serial poll or by using the \*STB? command. A serial poll is recommended if the GPIB interface is being used. The NVDA bit will be 1 if the last valid measurement has not been read. The NVDA bit for a specific channel will be reset to 0 immediately after a measurement is queried from that channel and will stay 0 until a new valid reading is taken. A valid reading is a reading that would return a status of 0 using the RWS? query.

**Returns:** <number>, <number>

or <number>

<number> is a floating point number in the exponential format.

If two channels are running simultaneously then, both are returned separated by a comma.

**Related Commands:** \*STB?, MODE\_n, MODE\_n?, R\_n?, RWS?, RWS\_n?, UNITS\_n, UNITS\_n?

# R n?

## **Read Single Channel Measurement Query**

Syntax: R\_n?

where n is either A or B

**Parameters:** None

#### **Function:**

This query returns the last valid measurements taken from the specified channel.

The units of the measurements are the units defined at the time the reading was made. Because it is possible to make this query faster than measurements are actually being taken, the values returned by successive queries may be multiple reports of a single measurements. To ensure that fresh data is being read the NVDA(new valid data available) bit in the Status Byte can be checked either by issuing a serial poll or by using the \*STB? command. A serial poll is recommended if the GPIB interface is being used. The NVDA bit will be 1 if the last valid measurement has not been read. The NVDA bit for the specified channel will be reset to 0 immediately after a measurement is queried from that channel and will stay 0 until a new valid reading is taken. A valid reading is a reading that would return a status of 0 using the RWS? query.

**Returns:** <number>

<number> is a floating point number in the exponential format.

Related Commands: \*STB?, MODE\_n, MODE\_n?, R?, RWS?, RWS\_n?, UNITS\_n, UNITS\_n?

# RANGE\_n

Signal Range Select

**Syntax:** RANGE\_n <range> where n is either A or B

#### **Parameters:**

The parameter <range> is of type <number>. The range of this parameter will depend on the detector and mode being used to acquire data. See the section entitled "Electrical Specifications" at the beginning of this manual for the signal range that corresponds to the current setting of <range>.

#### **Function:**

This command is used to select a new manual signal range. This command will disable the auto ranging feature.

Related Commands: AUTO\_n, AUTO\_n?, RANGE\_n?

RANGE\_n?

**Signal Range Query** 

**Syntax:** RANGE\_n?

where n is either A or B

Parameters: None

#### **Function:**

This query returns a value that represents the current signal range setting being used whether the meter is auto ranging or in manual ranging mode. See Section 2.3.11.

Returns: <range>

<range> is of type <number> and represents the gain level currently being used for either auto or manual ranging. See the section entitled "Electrical Specifications" at the beginning of this manual for the signal range that corresponds to <range>.

Related Commands: AUTO\_n, AUTO\_n?, RANGE\_n

#### REFSEL n

**Reference Source Select** 

**Syntax:** REFSEL\_n <source>

#### **Parameters:**

<source> is of type <string> in the double quote format. The possible values of <source> are: "STOREF" - Last stored reference measurement, "OTHERCH" - The other channel, "USRREF" - User defined reference value

#### **Function:**

This command is used to select a reference source to be used in linear and logarithmic (dB) relative measurements. This command will cause an error if an attempt is made to select the other channel as a reference if it is not available.

Returns: None

**Related Commands:** REFSEL\_n?, STOREF\_n, USRREF\_n, USRREF\_n?

REFSEL\_n?

**Reference Source Query** 

**Syntax:** REFSEL\_n? **Parameters:** None

#### **Function:**

This query returns the current reference source that will be used in linear and logarithmic (dB) relative measurements. Returns:

<source> is of type <string> in the double quote format. The possible values of <source> are:

"STOREF" - Last stored reference measurement

"OTHERCH" - The other channel

"USRREF" - User defined reference value

Related Commands: REFSEL n, STOREF n, USRREF n, USRREF n?

RESP n?

**Responsivity Query** 

**Syntax:** RESP\_n?

where n is either A or B

Parameters: None

**Function:** 

This query returns the responsivity value currently being used by the 2832-C in measurement calculation.

Returns: <val>

<val> is of type <number> and represents a floating point number. The units of the responsivity <val> depends upon the type of detector family of the detector in use. See Table 22 for a listing of responsivity units by detector family.

**Related Commands:** ATTN\_n, ATTN\_n?, LAMBDA\_n, LAMBDA\_n?, USRCAL\_n, USRCAL\_n?, USRRESP\_n, USRRESP\_n?

#### **RUN**

**Start Both Channel Acquisition** 

Syntax: RUN

Parameters: None

**Function:** 

This command initiates data acquisition on both channels using the currently defined acquisition mode. In single type acquisition modes this command will cause one reading to be acquired. In continuous type acquisition modes this command will initiate the continuous acquisition of readings. The STOP command will terminate acquisition.

Related Commands: STOP, STOP\_n, RUN\_n

#### RUN n

# **Start Single Channel Acquisition**

**Syntax:** RUN\_n **Parameters:** None

#### **Function:**

This command initiates data acquisition on the specified channel using the currently defined acquisition mode. In single type acquisition modes this command will cause one reading to be acquired. In continuous type acquisition modes this command will initiate the continuous acquisition of readings. The STOP command will terminate acquisition.

Related Commands: STOP, STOP\_n, RUN

#### **RWS?**

# **Read Both Channel Measurements With Status Query**

Syntax: RWS?

Parameters: None

#### **Function:**

This query returns the last measurements taken from both channels. The units of these measurements are the units defined at the time the readings were made. Because it is possible to make this query faster than measurements are actually being taken, the values returned by successive queries may be multiple reports of the same measurement.

To ensure that fresh data is being read the NDA(new data available) bit in the Status Byte can be checked either by issuing a serial poll or by using the \*STB? command. A serial poll is recommended if the GPIB interface is being used. The NDA bit will be 1 if the last measurement has not been read. The NDA bit for a specific channel will be reset to 0 immediately after a measurement is queried from that channel and will stay 0 until a new reading is taken.

Returns: <status>, <number>

or <status>, <status>, <number>,<number>

<status> is an integer that represents the status of the returned value.<status> will be 0 for ok, 1 for over range, 2 for saturated and 3 for data error, and 4 for ranging.

If more than one channel is available, then the first two numbers represent the status of CHA and CHB respectively.

<number> is a floating point number in the exponential format.

**Related Commands:** \*STB?, MODE\_n, MODE\_n?, R?, R\_n?, RWS\_n?

RWS\_n?

**Read Single Channel Measurement With Status Query** 

**Syntax:** RWS\_n? **Parameters:** None

#### **Function:**

This query returns the last measurement taken from the specified channel. The units of this measurement are the units defined at the time the reading was made. Because it is possible to make this query faster than measurements are actually being taken, the values returned by successive queries may be multiple reports of the same measurement.

To ensure that fresh data is being read the NDA(new data available) bit in the Status Byte can be checked either by issuing a serial poll or by using the \*STB? command. A serial poll is recommended if the GPIB interface is being used. The NDA bit will be 1 if the last measurement has not been read. The NDA bit for the specified channel will be reset to 0 immediately after a measurement is queried from that channel and will stay 0 until a new reading is taken.

**Returns:** <status>,<number>

<status> is an integer that represents the status of the returned value. <status> will be 0 for ok, 1 for over range, 2 for saturated and 3 for data error, and 4 for ranging.

<number> is a floating point number in the exponential format.

**Related Commands:** \*STB?, MODE\_n, MODE\_n?, R?, R\_n?, RWS? UNITS\_n, UNITS\_n?

#### **SFREO**

**DC Sample Frequency Select** 

**Syntax:** SFREQ <freq>

#### **Parameters:**

The parameter <freq> is of type <number>. The range of this number depends on the current DC sample precision (see SPREC). If the precision is 20000 then the range is 0.001 to 25Hz. If the precision is 4096 then the range is 0.001 to 500Hz when two detector calibration modules are plugged into the meter and 1000Hz for one.

#### **Function:**

This command determines how often a signal is sampled when in DC continuous mode. Both channels sample data at the same rate when in DC continuous mode.

Related Commands: SFREQ?, SPREC, SPREC?

# SFREQ?

# **DC Sample Frequency Query**

**Syntax:** SFREQ? **Parameters:** None

#### **Function:**

This query returns the sample rate used for continuous DC acquisition on both channels

**Returns:** <freq>

<freq> is of type <number> in exponent notation with units of hertz or samples per second.

Related Commands: SFREQ, SPREC, SPREC?

#### **SPREC**

# **DC Sample Precision Select**

**Syntax:** SPREC

#### **Parameters:**

The parameter is of type <number> with acceptable values of 20000 or 4096.

#### **Function:**

The 2832-C has a 20,000 count high precision A/D and a 4,096 count A/D. This command determines which of these A/Ds will be used from both channels to acquire samples during DC single and DC continuous acquisition modes. This command affects the available range of DC sample frequencies.

Note that the 4,096 count A/D is used during all other acquisition modes.

Related Commands: SFREQ, SFREQ?, SPREC?

#### **SPREC?**

**DC Sample Precision Query** 

**Syntax:** SPREC? **Parameters:** None

#### **Function:**

This query returns a string that indicates whether the 20,000 count A/D or the 4,096 count A/D will be used during DC CONT or DC SNGL acquisition modes on both channels.

**Returns:**

s of type <number>. It will be 20000 if the 20,000 count A/D is selected and 4096 if the 4,096 count A/D is selected.

Related Commands: SFREQ, SFREQ?, SPREC?

# STMAX\_n?

# **Statistics Buffer Maximum Value Query**

**Syntax:** STMAX\_n?

where n is either A or B

Parameters: None

#### **Function:**

This query returns the maximum value in the statistics buffer of the specified channel.

**Returns:** <max>

<max> is of type <number> in exponent notation.

**Related Commands:** STMEAN\_n?, STMIN\_n?, STMXMN\_n?, STSDEV\_n?, STSIZE\_n, STSIZE\_n?,

# STMEAN\_n?

# **Statistics Buffer Mean Value Query**

**Syntax:** STMEAN\_n?

where n is either A or B

Parameters: None

#### **Function:**

This query returns the mean or average of all the values in the statistics buffer of the specified channel.

Returns: <mean>

<mean> is of type <number> in exponent notation.

**Related Commands:** STMAX\_n?, STMIN\_n?, STSDEV\_n?, STMXMN\_n?, STSIZE\_n, STSIZE\_n?

#### STMIN\_n?

# **Statistics Buffer Minimum Value Query**

**Syntax:** STMIN\_n?

where n is either A or B

Parameters: None

#### **Function:**

This query returns the minimum value in the statistics buffer of the specified channel.

**Returns:** <min>

<min> is of type <number> in exponent notation.

 $\textbf{Related Commands:} \ \ STMAX\_n?, STMEAN\_n?, STSDEV\_n?, STMXMN\_n?, \\$ 

STSIZE\_n, STSIZE\_n?

#### STMXMN n?

# **Statistics Buffer Max-Min Query**

**Syntax:** STMXMN\_n? where n is either A or B

Parameters: None

## **Function:**

This query returns the difference between the maximum and minimum readings in the statistics buffer of the specified channel.

**Returns:** <mxmn>

<mxmn> is of type <number> in exponent notation.

**Related Commands:** STMAX\_n?, STMEAN\_n?, STMIN\_n?, STMXMN\_n, STSIZE\_n, STSIZE\_n?

#### STSDEV\_n?

# **Statistics Buffer Standard Deviation Query**

**Syntax:** STSDEV\_n?

where n is either A or B

Parameters: None

#### **Function:**

This query returns the standard deviation of the readings in the statistics buffer of the specified channel.

Returns: <stddev>

<stddev> is of type <number> in exponent notation.

**Related Commands:** STMAX\_n?, STMEAN\_n?, STMIN\_n?, STMXMN\_n, STSIZE\_n, STSIZE\_n?

#### STSIZE\_n

#### **Statistics Buffer Size Select**

**Syntax:** STSIZE\_n <size> where n is either A or B

#### **Parameters:**

The parameter <size> is of type <number> which rounds to an integer in the range of 0 to 100. The parameter represents the size of the statistics buffer.

#### **Function:**

This command sets the size of the buffer used for calculating real-time statistics. The contents of this buffer are updated every time a reading is taken. The statistics buffer is cleared automatically when this command is issued or when the acquisition mode or units are changed. If the buffer size is set to 0 then the statistics are disabled and no statistical information will be maintained.

**Related Commands:** STMAX\_n?, STMEAN\_n?, STMIN\_n, STSIZE\_n?, STSDEV\_n?

STSIZE\_n?

**Statistics Buffer Size Query** 

**Syntax:** STSIZE\_n?

where n is either A or B

Parameters: None

**Function:** 

This query returns the statistics buffer size.

Returns: <size>

<size> is of type <number> and represents an integer in the range 0 to 100.

 $\textbf{Related Commands:} \ STMAX\_n?, STMEAN\_n?, STMIN\_n, STMXMN\_n?, \\$ 

STSDEV\_n?, STSIZE\_n

**STOP** 

**Stop Both Channel Acquisition** 

Syntax: STOP

Parameters: None

**Function:** 

This command terminates any acquisition of data currently in progress on both channels. If data is not being acquired on a channel then this command has no effect.

Related Commands: RUN, RUN\_n, STOP\_n

STOP n

**Stop Single Channel Acquisition** 

Syntax: STOP\_n

where n is either A or B

Parameters: None

**Function:** 

This command terminates any acquisition of data currently in progress on the specified channel. If data is not being acquired on that channel the command has no effect.

Related Commands: RUN, RUN\_n, STOP

STOREF\_n

**Store Reference Reading** 

**Syntax:** STOREF\_n

where n is either A or B

Parameters: None

**Function:** 

This command takes the latest reading and stores it as a reference reading to be used when making relative linear and dB measurements. The units of the reference reading defaults to Watts.

Related Commands: REFSEL\_n, REFSEL\_n?, USRREF\_n, USRREF\_n?, STOREF\_n?

#### STOREF n?

# **Store Reference Reading Query**

**Syntax:** STOREF\_n?

where n is either A or B

Parameters: None

#### **Function:**

This query returns the latest reading stored as a reference reading. The units of the reference reading defaults to Watts.

**Returns:** <number>

<number> is a floating point number in the exponential format.

Related Commands: REFSEL\_n, REFSEL\_n?, USRREF\_n, USRREF\_n?, STOREF\_n

# STOZERO\_n Store Zero Signal

Syntax: STOZERO\_n

where n is either A or B

**Parameters:** None

#### **Function:**

This command takes the latest reading and stores it as a zero signal reference value to be used when zeroing is enabled. The units of the zero reference defaults to Amperes.

**Related Commands:** ZERO\_n, ZERO\_n?, ZEROVAL\_n?

#### **TRIGOUT**

# **Trigger Out Mode Select**

Syntax: TRIGOUT < mode>

#### **Parameters:**

The parameter <mode> is of type <string>. The valid values for this parameter are listed below.

"CMPLT" specifies conversion complete mode

"FREQ" specifies frequency mode

"LVL" specifies level comparator mode

"OFF" specifies off mode

#### **Function:**

This command determines in which mode the trigger out output on the back panel will operate.

Certain modes require additional parameters to be set.

**Related Commands:** TRIGOUT, TRIGOUT?, TRIGOUTFREQ, TRIGOUTFREQ?, TRIGOUTLVL, TRIGOUTLVL?, TRIGOUTPOL, TRIGOUTPOL?

# **TRIGOUT?**

**Trigger Out Mode Query** 

**Syntax:** TRIGOUT? **Parameters:** None

**Function:** 

This query returns the current mode of the trigger out output.

Returns: <mode>

<mode> is of type <string> in the double quote format.

**Related Commands:** TRIGOUT, TRIGOUTFREQ, TRIGOUTFREQ?, TRIGOUTLVL, TRIGOUTLVL?, TRIGOUTPOL, TRIGOUTPOL?

#### **TRIGOUTFREO**

**Trigger Out Frequency Select** 

**Syntax:** TRIGOUTFREQ <freq>

#### **Parameters:**

The parameter  $\langle \text{freq} \rangle$  is of type  $\langle \text{number} \rangle$ . The range of this number is 0.001 to 1000Hz.

#### **Function:**

This command is used to set the frequency at which a pulse is output, on the TTL OUT line, in trigger out frequency mode.

**Related Commands:** TRIGOUT, TRIGOUT?, TRIGOUTFREQ?, TRIGOUTINTG, TRIGOUTLVL, TRIGOUTLVL?, TRIGOUTPOL, TRIGOUTPOL?

#### TRIGOUTFREQ?

**Trigger Out Frequency Query** 

**Syntax:** TRIGOUTFREQ?

Parameters: None

#### **Function:**

This query returns the trigger out pulse frequency used during trigger out frequency mode.

**Returns:** <freq>

<freq> is of type <number> in exponent notation with units of hertz.

**Related Commands:** TRIGOUT, TRIGOUT?, TRIGOUTFREQ, TRIGOUTINTG, TRIGOUTLVL, TRIGOUTLVL?, TRIGOUTPOL, TRIGOUTPOL?

#### **TRIGOUTLVL**

# **Trigger Out Level Select**

**Syntax:** TRIGOUTLVL < level>

#### **Parameters:**

The parameter <level> is of type <number>. The units of this parameter are Watts.

#### **Function:**

This command is used to set the level used by the trigger out level comparator mode. When the power level is at or above this level the trigger out will go to its active state.

**Related Commands:** TRIGOUT, TRIGOUT?, TRIGOUTFREQ, TRIGOUTFREQ?, TRIGOUTLVL?, TRIGOUTPOL, TRIGOUTPOL?

#### TRIGOUTLVL?

**Trigger Out Level Query** 

**Syntax:** TRIGOUTLVL?

Parameters: None

#### **Function:**

This query returns the trigger out level used by the trigger out level comparator mode.

**Returns:** <level>

<level> is of type <number> in exponent notation with units of Watts.

**Related Commands:** TRIGOUT, TRIGOUT?, TRIGOUTFREQ, TRIGOUTFREQ?, TRIGOUTLVL, TRIGOUTPOL, TRIGOUTPOL?

## **TRIGOUTPOL**

# **Trigger Out Polarity Select**

**Syntax:** TRIGOUTPOL <state>

#### **Parameters:**

The parameter <state> is a <number> which can be 0 or 1. If the number rounds to 0, then the polarity will be active low. If the number is 1, then the polarity will be active high.

#### **Function:**

This command is used to set the polarity of the trigger out output to either active low or active high.

**Related Commands:** TRIGOUT, TRIGOUT?, TRIGOUTFREQ, TRIGOUTFREQ?, TRIGOUTLVL, TRIGOUTLVL?, TRIGOUTPOL?

#### TRIGOUTPOL?

**Trigger Out Polarity Query** 

**Syntax:** TRIGOUTPOL?

Parameters: None

#### **Function:**

This query returns a value that indicates whether the trigger out polarity is active high or active low.

Returns: <state>

<state> is of type <number> and represents the integer 0, if the polarity is active low, or 1, if the polarity is active high.

**Related Commands:** TRIGOUT, TRIGOUT?, TRIGOUTFREQ, TRIGOUTFREQ?, TRIGOUTLVL, TRIGOUTLVL?, TRIGOUTPOL

# UNITS\_n Units Select

**Syntax:** UNITS\_n <units> where n is either A or B

#### **Parameters:**

<units> is of type <string>. All possible values of units are listed below:

"A" specifies amps

"W" specifies watts

"W/cm" specifies watts/cm²

"dBm" specifies dBm

"dB" specifies dB

"REL" specifies linear ratio

A subset of these units will be valid for a particular detector and acquisition mode.

#### **Function:**

Sets the units to be used for subsequent measurements. Once the units have been set, all new readings are given in the new units.

**Related Commands:** MODE\_n, MODE\_n?, UNITS\_n?

# UNITS\_n? Units Query

**Syntax:** UNITS\_n?

where n is either A or B

**Parameters:** None

# **Function:**

This query returns the units of readings currently being taken.

**Returns:** <units>

<units> is of type <string> in the double quote format. The possible values of units are: "A", "W", "W/cm", "dBm", "dB" or "REL" depending on the detector and acquisition mode.

**Related Commands:** MODE\_n, MODE\_n?, UNITS\_n

# USRCAL\_n

# **User Calibration Enable**

**Syntax:** USRCAL\_n <state> where n is either A or B

#### **Parameters:**

The parameter <state> is a <number> which can be 0 or 1. If the number is 0, then user calibration is disabled. If the number is 1, then user calibration is enabled.

#### **Function:**

This command enables or disables the use of a user defined calibration point.

**Related Commands:** ATTN\_n, ATTN\_n?, LAMBDA\_n, LAMBDA\_n?, RESP\_n?, USRCAL\_n?, USRRESP\_n, USRRESP\_n?

#### USRCAL n?

# **User Calibration Enable Query**

Syntax: USRCAL\_n?

where n is either A or B

Parameters: None

#### **Function:**

This query returns a value showing whether or not user calibration is enabled or disabled.

**Returns:** <state>

<state> is of type <number> and represents an integer 0, if user calibration is disabled, or 1, if user calibration is enabled.

**Related Commands:** ATTN\_n, ATTN\_n?, LAMBDA\_n, ,LAMBDA\_n?, RESP\_n?, USRCAL\_n, USRRESP\_n, USRRESP\_n?

#### USRREF n

#### **User Defined Reference Value Select**

**Syntax:** USRREF\_n <val> where n is either A or B

#### **Parameters:**

The parameter <val> is of type <number>.

#### **Function:**

This command provides a means of directly storing a reference value to be used in linear and logarithmic (dB) relative measurements. The units of this value are Watts.

Related Commands: REFSEL\_n, REFSEL\_n?, STOREF\_n, USRREF\_n?

# USRREF\_n?

# **User Defined Reference Value Query**

**Syntax:** USRREF\_n?

where n is either A or B

Parameters: None

#### **Function:**

This query returns the user defined reference value. This value will be in Watts.

**Returns:** <refval>

<refval> is of type <number> in exponential notation.

Related Commands: REFSEL\_n, REFSEL\_n?, STOREF\_n, USRREF\_n

#### USRRESP\_n

# **User Responsivity Factor Select**

**Syntax:** USRRESP\_n <val> where n is either A or B

#### **Parameters:**

The parameter <val> is of type <number>. The units of this parameter match the responsivity units of the detector in use.

#### **Function:**

This command is used to define a responsivity factor that will be used by the 2832-C in measurement calculation when user calibration is enabled.

**Related Commands:** ATTN\_n, ATTN\_n?, LAMBDA\_n, LAMBDA\_n?, RESP\_n?, USRCAL\_n, USRCAL\_n?, USRCAL\_n?

#### USRRESP n?

## **User Responsivity Factor Query**

**Syntax:** USRRESP\_n?

where n is either A or B

Parameters: None

#### **Function:**

This query returns the user defined responsivity factor that will be used by the 2832-C in measurement calculation when user calibration is enabled.

Returns: <val>

<val> is of type <number> and represents a floating point number. The units of <val> match the responsivity units of detector in use.

**Related Commands:** ATTN\_n, ATTN\_n?, LAMBDA\_n, LAMBDA\_n?, RESP\_n?, USRCAL\_n, USRCAL\_n?, USRCAL\_n?, USRCAL\_n?

# ZERO\_n Signal Zeroing Enable

**Syntax:** ZERO\_n <state> where n is either A or B

#### **Parameters:**

The parameter <state> is a <number> which can be 0 or 1. If the number is 0, then readings are not adjusted by the stored zero reference. If the number is 1, then readings are adjusted by the stored zero reference.

#### **Function:**

This command enables or disables the zeroing feature. Zeroing causes the stored zero reference (see STOZERO\_n command) to be subtracted from incoming signal readings before the incoming signal is used in measurement calculations.

Related Commands: STOZERO\_n, ZERO\_n?, ZEROVAL\_n

# ZERO\_n? Signal Zeroing Enable Query

Syntax: ZERO\_n?

where n is either A or B

Parameters: None

#### **Function:**

This query returns a value showing whether or not zeroing is enabled or disabled.

**Returns:** <state>

<state> is of type <number> and represents the integer 0, if zeroing is enabled, or 1, if zeroing is disabled.

Related Commands: STOZERO\_n, ZERO\_n, ZEROVAL\_n

# ZEROVAL\_n? Zero Signal Query

Syntax: ZEROVAL\_n?

where n is either A or B

**Parameters: None** 

#### **Function:**

This query returns the current value being used for zeroing.

**Returns:** <zeroval>

<zeroval> is of type <number> in exponential notation. The units of this value are the numerator of the detector's responsivity, i.e. amps.

**Related Commands:** STOZERO\_n, ZERO\_n, ZERO\_n?

# Section 6 Maintenance, Test and Troubleshooting

6.1

# **Maintenance Procedures**

In cleaning the body of this instrument, use only a mild soap and water solution on a damp cloth.

#### **CAUTION**

Do not use acetone or other organic solvents (other than alcohol) on the Model 2832-C Dual-Channel Power Meter. Organic solvents attack the paint.

6.2

# **Power Up Self Test**

The Model 2832-C executes a system self test after every power up or reset and indicates on the display whether the self test has been passed. If the self test is not passed the display will indicate one of the following error messages:

"CAL MODULE A" "MISSING OR BAD"

"CAL MODULE B" "MISSING OR BAD"

"CAL MODULE A" "CHECKSUM ERROR"

"CAL MODULE B" "CHECKSUM ERROR"

"REGISTER ERR A"

"REGISTER ERR B"

"INTG A/D ERR A"

"INTG A/D ERR B"

"SA A/D ERR A"

"SA A/D ERR B"

If the calibration module messages appear, check to see that the module is properly inserted.

Should any other message appear, call Newport Corporation's Customer Service Department.

The following troubleshooting guide is intended to isolate and solve problems with the power meter so that, to the greatest extent possible, the return of the power meter/detector system to Newport will be unnecessary. For the problems that cannot be resolved with information in this manual, or for other situations that are not covered in this section, please see Section 7 for details on returning your entire system to Newport for service.

Table 23 – Symptom/Fault Troubleshooting Guide

| Symptom                                                                                           | Possible Fault/Correction                                                                                                    |
|---------------------------------------------------------------------------------------------------|----------------------------------------------------------------------------------------------------|
| Blank display.                                                                                    | Power switch OFF. Turn switch ON.                                                                                                    |
|                                                                                                   | Power cord connection is absent. Check power cord connection.                                                                                                    |
|                                                                                                   | Display is blanked. Press DISP key.                                                                                                    |
| Display shows "OL"                                                                                | Indicates that the signal is too large for<br>the selected signal range. Select a higher<br>RANGE or use an attenuator if one is<br>available.                                             |
| Display shows "SA"                                                                                | Indicates that the signal exceeds the detector saturation or damage threshold. Select a detector with higher power or energy handling capability or use an attenuator if one is available. |
| Display shows "" units                                                                            | Indicates that the meter is in the middle of a range change or that the current                                                                                                    |
|                                                                                                   | don't match the units of the last reading.                                                                                                    |
| Any of the following messages:                                                                    |                                                                                                    |
| "REGISTER ERR A" "REGISTER ERR B" "INTG A/D ERR A" "INTG A/D ERR B" "SA A/D ERR A" "SA A/D ERR B" | Call Newport Corporation's Customer<br>Service Department and arrange to<br>return the unit for repair.                                                                                    |

The display shows:

"CAL MODULE A" or "CAL MODULE B" and "MISSING OR BAD" Make sure the CAL MODULE is seated correctly and reset the meter. Try another CAL MODULE, if one is available, to localize the problem to the first CAL MODULE.

If the first CAL MODULE does not work after proper seating and reset, but the second CAL MODULE works, call Newport Customer Service and arrange for a repair of the first CAL MODULE.

If neither the first or second CAL MOD-ULE works, call Newport Customer Service and arrange for a meter repair. Be sure to also return the first CAL MODULE if you cannot otherwise determine that it is working.

The display shows:

"CAL MODULE A"
"CAL MODULE B"
and "CHECKSUM ERROR"

The display shows:

"BATTERY FAILURE"

RS-232 communication does not seem to work

No listener error when attempting GPIB communications

Display value does not change.

Reading is different than expected.

Call Newport Customer Service and or arrange to return the meter for repair.

Call Newport Customer Service and arrange to return the meter for battery replacement.

Check the RS-232 cable connection and cable pinouts, Figure 10. Make sure that the device talking to the meter is setup for 8 data bits, no parity, and 1 stop bit. Also check the echo mode state.

Check the GPIB cable connections and the GPIB address.

Press the R/S, R/S A, or R/S B key.

See Table 19, Common Measurement Errors. (Section 3.10.6.)

# Section 7 Factory Service

## 7.1

# Introduction

This section contains information regarding obtaining factory service for the Model 2832-C Dual-Channel Power Meter. The user should not attempt any maintenance or service of this instrument and/or accessories beyond the procedures given in Section 6: Maintenance, Test and Troubleshooting. Any problems which cannot be resolved using the guidelines listed in Section 6 should be referred to Newport Corporation factory service personnel. Contact Newport Corporation or your Newport representative for assistance.

The Model 2832-C contains no user serviceable parts. Its calibration accuracy is warranted for a period of 1 year. After 1 year, the unit should be returned to Newport Corporation for recalibration and NIST traceability recertification.

#### 7.2

# **Obtaining Service**

To obtain information concerning factory service, contact Newport Corporation or your Newport representative. Please have the following information available:

- 1. Instrument model number (On front panel)
- 2. Instrument serial number (On rear panel)
- 3. Description of the problem.

If the instrument is to be returned to Newport Corporation, you will be given a Return Number, which you should reference in your shipping documents.

Please fill out the service form, located on the following page, and have the information ready when contacting Newport Corporation. Return the completed service form with the instrument.

# **Service Form**

**Newport Corporation**U.S.A. Office: 949/863-3144
FAX: 949/253-1800

| Name                                  |                              | RETURN AUTHORIZATION #                             |
|---------------------------------------|------------------------------|----------------------------------------------------|
| Company                               |                              | (Please obtain prior to return of item)            |
| Address                               |                              |                                                    |
| Country                               |                              | Date                                               |
| P.O. Number                           |                              | Phone Number                                       |
| Item(s) Being Returned:               |                              |                                                    |
| Model #                               | Serial # _                   |                                                    |
| Description                           |                              |                                                    |
| Reason for return of goods (please    | list any specific problems)  |                                                    |
| List all control settings and describ | pe problem                   |                                                    |
|                                       |                              | (Attach additional sheets as necessary).           |
| rate and energy density.              |                              | e output mode, peak power, pulse width, repetition |
| Where is the Measurement Being        | Performed?                   |                                                    |
|                                       |                              |                                                    |
|                                       |                              | Variation?                                         |
|                                       | cy? Ambient Temperature?     |                                                    |
| Variation?                            | °F. Rel. Humidity?           | Other?                                             |
| Any additional information. (If spe   | cial modifications have been | made by the user, please describe below).          |
|                                       |                              |                                                    |
|                                       |                              |                                                    |
|                                       |                              |                                                    |

# Appendix A Syntax and Definitions

# **A.1**

# **Definition of <string>**

The IEEE 488.2 standard defines two types of string data. These strings are either single or double quoted. For convenience, the 2832-C also recognizes an unquoted string with certain restrictions as detailed below. Any of these forms may be used where a *<string>* parameter is required.

1. *<string>*, using double quotes. "this is a string"

2. <string>, using single quotes. 'this is a string'

3. *<string>*, using no quotes. **thisisastring** 

A description of each type of <string> follows:

1. <string> defined using double quotes.

A double quote indicates that a string follows, and the string is terminated by another double quote. A double quote may be embedded within the string by using two double quotes together:

Example: "this string contains a "" double quote"

All characters within the two outer double quotes are considered part of the string. It is an error if the string does not terminate with a double quote. The string cannot contain the <CR>(ascii decimal 13), <LF>(ascii decimal 10), or End or Identify characters.

2. *<string>* defined using single quotes.

This form is similar to double quoted string. A single quote indicates that a string follows, and the string is terminated by another single quote. A single quote may be embedded within the string by using two single quotes together:

Example: 'this string contains a "single quote'

All characters within the two outer single quotes are considered part of the string. It is an error if the string does not terminate with a single quote. The string cannot contain the <CR>(ascii decimal 13), <LF>(ascii decimal 10), or End or Identify characters.

3. <string> defined using no quotes.

All strings using this format must start with an alphabetic character (A through Z, a through z). All other characters must be either alphabetic, digit (0 through 9) or the  $\dot{}$  character. Any other character will delimit the string.

Some examples are shown below:

Sent: this is a string

Interpreted: this (1st string)

is (2nd string) a (3rd string) string (4th string)

Sent: this, is a string

Interpreted: this (1st string)

(separator character)

isastring (2nd string)

Sent: w/cm

Interpreted: w (1st string)

ERROR (unrecognized character)

cm (2nd string)

# Definition of <number>

The IEEE 488.2 standard defines four different types of numeric data. The 2832-C recognizes all four types as <number>, thus any format may be used.

- 1. < number > defined as floating point.
- 2. < number > defined as binary.
- 3. < number > defined as octal.
- 4. < number > defined as hexadecimal.

Where necessary, integers are converted to floating point numbers. In all cases, a number is terminated by any of the below characters:

, ; <NL> <EOI> <SPACE>

Any non-valid characters detected in any number received are considered an error in format, and an error condition will be generated in the system. There are no differences between the 2832-C and IEEE-488.2 standard for number definition.

A description of each type of <*number*> follows:

1. <number> defined as floating point.

Any of the following characters, as the first character of an ASCII sequence, indicates that a number is being defined:

+-.0123456789

A floating point number is defined as follows:

- 1. Optional + sign. This defines the sign of the number. If missing, positive is assumed.
- 2. Optional 0 9 digits. These digits define the integer portion of the mantissa.
- 3. Optional . decimal point. This defines the end of the integer portion of the mantissa, and indicates that the fractional portion of the mantissa follows.
- 4. Optional 0 9 digits. These digits define the fractional portion of the mantissa.
- 5. Optional exponent indicator, an ASCII 'E' or 'e', followed by a '+' or '-' (optional), followed by decimal digits.

# **Examples:**

```
the numbers below all represent the value "1.2"
```

```
1.2
1.2e0
+01.2E+00000
120E-2
.12e1
the numbers below all represent the value "-1.2"
-1.2
-1.2e+00
-0001.2e+0
-120e-2
```

2. <number> defined as binary.

The 2832-C recognizes unsigned binary numbers in the range of 0 to 65535, decimal, or 0 to 1111111111111111 binary. Binary numbers are represented using only the digits 0 and 1. A binary number has the following format:

#### #B<br/>binary>

.12E1

Where

**#B** = mandatory binary number header

```
< binary> = binary digits (0's or 1's)
```

#### Example:

All numbers below represent the decimal value 129.

#B10000001

#b010000001

#b1000001

3. < number > defined as octal.

The 2832-C recognizes unsigned octal numbers in the range 0 to 65535 decimal, or 0 to 177777 octal. Octal numbers are represented using digits from 0 to 7. An octal number has the following format:

#### #Q<octal>

Where

#Q = mandatory octal number header

```
<octal> = octal digits (0 to 7)
```

Example:

All numbers below represent the decimal value 129.

#Q201

#q0201

#q201

4. <number> defined as hexadecimal.

The 2832-C recognizes unsigned hexadecimal numbers in the range 0 to 65535 decimal, or 0 to FFFF hexadecimal). Hexadecimal numbers are represented using the digits 0-9 and the characters A-F. A hexadecimal number has the following format:

#### #H<hexadecimal>

Where

#H = mandatory octal number header

< hexadecimal > = hexadecimal digits (0 - 9 and A - F)

# Example:

All numbers below represent the decimal value 127.

#H7f

#H007F

#h7f

# Appendix B Error Messages

The IEEE 488.2 standard defines certain bits in the status registers as error condition flags. When an error occurs, one of the error bits is set in the status registers. The bit enable masks and the service request enable allow the 2832-C to alert the remote controller that an error has occurred. The standard allows error numbers that range from -100 to -499.

When using the RS-232C port the RS-232 Echo Mode controls when errors are returned. When the Echo Mode is enabled the errors are returned immediately. When the Echo Mode is disabled the errors are not returned immediately and the \*ERR? command must be used to retrieve the errors.

# **Command Errors**

Command Errors are associated with the conversion of the data received into the commands and their parameters (parsing). Incorrect syntax, incorrect parameters, and improper command format will generate these errors. Any command error will cause the Command Error bit (bit 5) in the Standard Event Status Byte to be set.

#### -102, "Syntax error"

Occurs when an error in command structure or parameter type is detected. Some typical causes are:

Using a number as a command mnemonic.

Using the wrong parameter type.

Using ASCII characters outside of a string constant that are not defined by the command language syntax.

Missing or too many parameters.

The above list in not exhaustive but does give the basic idea of what to look for.

#### -110, "Command header error"

This error is generated when the system parser detects an invalid character in a command header.

# -113, "Undefined Header"

This error is generated when the 2832-C does not recognize a command header.

# -121, "Invalid character in number"

This error indicates that a numeric parameter contains an invalid character or a character in the wrong place. The only characters allowed in a number are:

0-9 e E . + -

When using the binary number format, the only characters allowed are:

0 1

When using the octal number format, the only characters allowed are:

01234567

When using the hexadecimal number format, the only characters allowed are:

0-9 A-F a-f

# -150, "String data error"

This error is generated when the system parser detects an error in string type data.

## -151, "Invalid string data"

Usually caused by an error in string termination. The IEEE 488.2 standard defines all quoted strings as having a closing quote. If the closing quote is missing, usually due to a <NL> character being embedded in the string, this error will be generated.

#### -191, "Out of string space"

Generated when the system parser runs out of space for commands and parameters. It may occur if commands are not terminated correctly.

#### -192, "Out of token space"

Occurs when the system parser detects more command elements (headers and parameters) than it can handle. It may also occur if commands are not terminated correctly.

# **Execution Errors**

**B.2** 

Execution Errors are associated with the interpretation of the converted commands and parameters received. Incorrect parameter values and numerical range errors are types of execution errors. Any execution error will cause the Execution Error bit (bit 4) in the Standard Event Status Byte to be set.

# -220, "Parameter error"

This is a general parameter error. If this error occurs the parameter may be invalid or inappropriate.

# -222, "Data out of range"

This error will occur if a parameter is out of a valid range or not in the set of valid parameters for a given command.

# -286, "Configuration not compatible"

This error will occur if an attempt is made to recall a system configuration that is not compatible with the detector currently attached to the meter.

# -287, "Configuration not available'

This error will occur if an attempt is made to recall a system configuration that has not been saved to and is therefore not available.

# -288, "Command not available"

This error will occur if an attempt is made to use a command that is not available for the detector in use.

# **Device Errors**

Device Errors are associated with some system condition that affects the operation of the meter. Errors associated with data reading will set the appropriate bit but will not generate an error message to avoid jamming the error queue or the interface.

# Appendix C Status Reporting System

On this page is a graphical representation of the status reporting system for the GPIB and RS-232 port communications. Following is a detailed description of each register and how the bits are set and reset. The interactions between registers is discussed as well as the generation of a GPIB Service Requests.

#### **C.1**

# **Status Reporting System Flowchart**

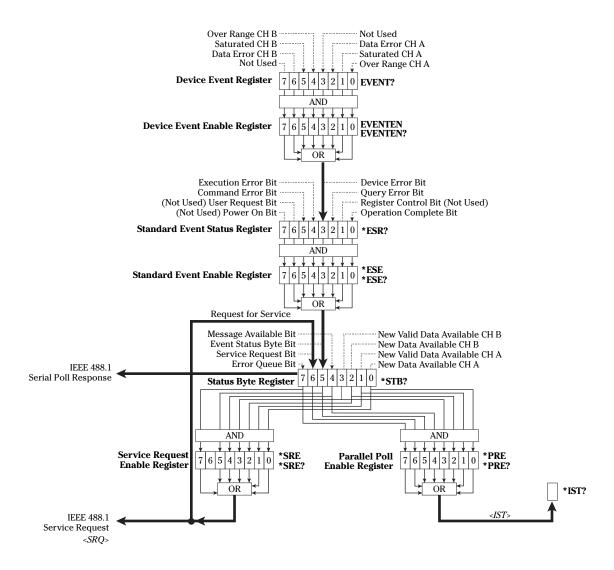

The Device Event Register is used to record device errors associated with some system condition that affects the operation of the meter. When a bit is set (has a value of one) then the condition is true. The bit remains set until cleared by the EVENT? query or \*CLS command.

The Device Event Enable Register is used to define the conditions that will set the Device Error bit in the Standard Event Status register. If a bit is set in the Device Event Register and its corresponding bit is set in the Device Event Enable Register, then the Device Error bit in the Standard Event register will be set.

The Device Event Enable Register is configured by using the EVENTEN command. The Device Event Register is described below. The register is bit mapped, with each bit representing the described condition. The bits are listed most significant bit first.

## **Device Event Register**

bit 7 Not Currently Used.

bit 6: Data Error Channel B

A one in this bit indicates that a data error occurred on channel B during reading calculations. These errors will include such conditions as divide by zero or taking the log of a negative number.

bit 5: Saturated Channel B

Many detectors contain information in their CAL MODULE that indicates when the detector saturates or is otherwise over driven. A one in this bit indicates that a reading on channel B was taken at or above this saturation level.

bit 4: Overrange Error Channel B

A one in this bit indicates that an overrange condition on channel B occurs when taking a reading.

bit 3: Not Currently Used

bit 2: Data Error Channel A

A one in this bit indicates that a data error occurred on channel A during reading calculations. These errors will include such conditions as divide by zero or taking the log of a negative number.

bit 1: Saturated Channel A

Many detectors contain information in their CAL MODULE that indicates when the detector saturates or is otherwise over driven. A one in this bit indicates that a reading was taken on channel A at or above this saturation level.

bit 0: Overrange Error Channel A

A one in this bit indicates that an overrange condition on channel A occurs when taking a reading.

# **C.3** Standard Event Status Register

The Standard Event Status Register is used to record general system event conditions for the status reporting system. The register is bit mapped, meaning that each condition is represented by a bit. When a bit is set (has a value of 1), then the condition is true. The bit remains set until cleared by the \*ESR? query or the \*CLS command.

The Standard Event Enable Register is used to define the conditions that will set the Event Status Byte bit (bit 5) in the Status Byte. If a bit is set in the Standard Event Status register and its corresponding bit is set in the Standard Event Enable Register, then the Event Status Byte bit (bit 5) in the Standard Event Register will be set. The Standard Event Enable Register is configured by using the \*ESE common command.

Each of the bits in the Standard Event Status Register is described below.

### **Standard Event Status Register**

bit 7: Power On Not used by the 2832-C.

bit 6: User Request Not used by the 2832-C.

bit 5: Command Error

A 1 in this bit indicates that the 2832-C has received a remote command that generated a command error.

bit 4: Execution Error

A 1 in this bit indicates that the 2832-C has received a remote command that generated an execution error.

bit 3: Device Error

A 1 in this bit indicates that an unmasked device error has occurred.

bit 2: Query Error

A 1 in this bit indicates that a query error has occurred.

bit 1: Request Control. This bit is always 0.

bit 0: Operation Complete

This bit is controlled by the \*OPC command. If the \*OPC command is in effect, then this bit will be set to 1 when all pending operations have completed. To operate correctly, this bit should be cleared by the \*CLS command or \*ESR? query before the \*OPC command is issued again.

The Status Byte register is used to record a summary of current system conditions for the status reporting system. It is returned to the controller when a serial poll of the 2832-C is conducted or when the \*STB? query is issued. The register is bit mapped, meaning that each condition is represented by a bit. When a bit is set, or has a value of 1, then the condition is true. The bits are cleared based on the conditions described for each bit.

The Service Request Enable register is used to define the conditions that will generate a IEEE 488.1 <SRQ>. When an event occurs that causes a bit to be set in the Status Byte register and it's corresponding bit is set in the Service Request Enable register, then a <SRQ> will be generated.

The Service Request Enable Register is configured by using the \*SRE common command.

The Parallel Poll Enable Register is used with the Status Byte to generate the <IST> message. If any bit is set in the Status Byte and it's corresponding bit is set in the Parallel Poll Enable Register, then the <IST> message is set true (a value of one). Otherwise the <IST> message is set false (a value of zero).

When a parallel poll is conducted with the 2832-C configured to respond to it, the <IST> message is compared to the <S BIT> (sense bit). If they are the same then the configured data line will be driven true in response to the parallel poll.

Both the <S BIT> and the data line driven during a parallel poll can be selected by the IEEE 488.1 parallel poll remote configuration command.

The Parallel Poll Enable Register is configured by using the \*PRE command. The Status Byte Register is described below.

#### **Status Byte**

bit 7: Error Queue

A one in this bit indicates that the error queue is not empty (see the \*ERR? query). The \*CLS command will empty the error queue and, as a result, this bit.

bit 6: Service Request/Master Summary Status

When the status byte is read by means of a serial poll, this bit is set when the 2832-C is requesting service.

When the status byte is read by means of the \*STB? query, this bit will be set if any bit in the status byte is set and its corresponding bit is set in the Service Request Enable Register.

bit 5: Event Status Byte

The Event Status Byte bit is set when a bit in the Standard Event Status register is set and its corresponding bit in the Standard Event Enable register is set. The \*CLS command or \*ESR? query will clear the Standard Event Status register and, as a result, this bit.

#### bit 4: Message Available

The Message Available MAV bit becomes set when any message is ready to be transmitted over the GPIB interface (not the RS-232 interface). Once the message is sent, the MAV bit is cleared. A GPIB device clear command will clear the output queue and, as a result, this bit.

#### **NOTE**

After a query is issued over the GPIB interface this bit should be checked by means of a serial poll before attempting to read the query response.

#### bit 3: New Valid Data Available

The New Valid Data Available Channel B (NVDA) bit becomes set when a new reading has been taken on channel B that is not overrange, did not saturate the detector, did not cause a data error and was not taken while ranging. It is cleared by the R?, R\_A?, RWS? or RWS\_A? queries.

#### bit 2: New Data Available

The New Data Available Channel B (NDA) bit becomes set when a new reading has been taken on channel B. It is cleared by the R?, R\_A?, RWS? or RWS\_A? queries.

#### bit 1: New Valid Data Available

The New Valid Data Available Channel A (NVDA) bit becomes set when a new reading has been taken on channel A that is not overrange, did not saturate the detector, did not cause a data error and was not taken while ranging. It is cleared by the R?, R\_A?, RWS? or RWS\_A? queries.

#### bit 0: New Data Available

The New Data Available Channel A (NDA) bit becomes set when a new reading has been taken on channel A. It is cleared by the R?, R\_A?, RWS? or RWS\_A? queries.

# Appendix D Sample Programs

# **Example Program RS-232C Communication**

```
`***************** Program Header****************
10
2.0
      'NEWPORT CORPORATION
30
      '2832-C to RS232 Communication Program - an example program
40
50
      'This program is designed to show you how to write a simple
60
      'program that will write commands and read query responses to and
70
      'from the 2832-C Dual-Channel Power Meter via the RS-232 port on the
80
      'Rear Panel and the RS-232 port on an IBM PC/AT or compatible. The
90
      'Program was written in MICROSOFT GWBASIC on an IBM AT compatible.
100
      'Written By: Darwin D. Smith
110
120
          Date: April 28, 1993
      `******************* End of Header **************
130
1000
      'Beginning of program
1010
             'Open COM port with the following specifications:
             'COM port 1, 9600
1020
                                baudrate, no parity, 8 data bits & 1 stop bit
             OPEN "COM2:9600,N,8,1" FOR RANDOM AS #1
1030
1040
             GOSUB 2000
                                                  'Draw header on the screen
1050
             GOSUB 3000
                                                  'Process user input
             CLOSE #1
                                                  'Close the COM file
1060
     END 'End of program
1070
1080
2000
     'Main.Screen: Draw the main screen.
2010
            CLS
             LOCATE 1, 20: PRINT "N E W P O R T C O R P O R A T I O N"
2020
2030
             LOCATE 2, 20: PRINT "2832-C to RS-232 Communication Program"
             LOCATE 3, 20: PRINT "
                                            q or Q to Quit"
2050 RETURN
2060
      'Enter.User.Commands: Get and interpret the user's commands.
3000
             WHILE (1)
                        'Get and process user input until Q or q is input.
3010
                    RS232OUT$ = ""
3020
                                                     'Clear RS232out$ string
                                                     'Get the user input
                    LINE INPUT RS232OUT$
3030
                    IF RS232OUT$ = "Q" OR RS232OUT$ = "q" THEN RETURN ELSE GOSUB 4000
3040
                    'Assume strings ending with "?" are queries
3050
                    IF INSTR(RS232OUT$, "?") = 0
3060
                                                      THEN GOTO 3090
3070
                           GOSUB 5000
3080
                    'END IF
3090
             WEND
3100
      RETURN
3110
      'Write.RS232.String: Write the string RS2320UT$ to the RS232 port
4000
4010
             PRINT #1, RS232OUT$ 'PRINT # appends <CR><LF> to the string
4020
      RETURN
4030
5000
      'Read.RS232.String: Read a string from the 2832-C RS232 port.
```

```
5010
       'Characters are read one at a time until a <LF> character is
       'read or 8 seconds elapse between consecutive character reads.
5020
       'At the end of the routine the string read is in RS232IN$.
5030
             BUFFER$ = CHR$(0)
5040
                                          'Initialize buffer$ to NULL character
             RS232IN$ = ""
5050
             TIMEOUT.ERROR% = 0
5060
                                           'Initiate to no timeout error
5070
             ON TIMER(8) GOSUB 6000
                                               'Set timer for a 1 second time out
                                          'Turn on timer
5080
             TIMER ON
5090
      'While port doesn't timeout and string deliminator <LF> not
5100
       'read, continue trying to read input on COM port.
                                       AND BUFFER$ <> CHR$(10)
             WHILE TIMEOUT.ERROR% = 0
5110
                    IF LOC(1) = 0 THEN GOTO 5170
5120
5130
                    TIMER OFF
                    BUFFER$ = INPUT$(1, #1)
5140
                    RS232IN$ = RS232IN$ + BUFFER$
5150
5160
                    TIMER ON
5170 '
             WEND
5180
5190
            TIMER OFF
5200
            IF TIMEOUT.ERROR% = 0
                                        THEN GOTO 5230
            PRINT "Timed out when reading RS-232 port."
5210
            TIMEOUT.ERROR\% = 0
5220
5230
5240
             PRINT RS232IN$;
5250
     RETURN
5260
5270
      'timeout: Set TIMEOUT.ERROR% flag. Called if t seconds, as
6000
      'defined by ON TIMER(t), in the Read.RS232.String, has elapsed
6010
6020
      'between TIMER ON AND TIMER OFF.
6030
             TIMEOUT.ERROR\% = 1
6040
     RETURN
10000 END 'End of Program Listing
```

# Example Program IEEE-488 Communication

\\*\*\*\*\*\*\*\*\*\*\*\*\*\*\*\*\*\* Program Header \*\*\*\*\*\*\*\*\*\*\*\*\*\*\*\*\*\*

```
'NEWPORT CORPORATION
'2832-C to IEEE-488 Communication Program - an example program
'The following program is designed to be an example of how to write a simple
'program that will write commands and read query responses to and from
'the 2832-C Dual-Channel Power Meter via the IEEE-488 port.
'This program was written on an IBM AT compatible using QuickBASIC 4.5
' and software routines included with the GPIB board.
'The GPIB board used was: National Instruments GPIB-PC2A board
                    Newport Corporation pn LA-PC-488-2A-5
'The interface cable was:
                                 Newport Corporation pn LA-CABLE-2M488
'NOTE: Before running this program follow National Instrument's instructions
      for hardware and software installation. This program uses the GPIB
      configuration device named DEV5 which uses GPIB address 5 by default.
      All routines that begin with the letters "IB" are defined in the
      National Instruments library.
'Written By: Darwin D. Smith
     Date: April 28, 1993
`******************* End of Header *******************
'Beginning of program
'$INCLUDE: 'E:\b45\QBDECL.BAS'
                                 'Use your own path here.
'Beginning of program
      IEEEout$ = "DEV5"
                          'Use this name or assign a new one
      CALL IBFIND(IEEEout$, device.number*) 'Setup the device.number* variable
                                  'used in GPIB-PC routine calls.
   IF device.number% < 0 THEN
     PRINT "Unable to find "; IEEEout$; " device."
     STOP
   END IF
      GOSUB Main.Screen
                                             'Draw header on the screen
      GOSUB Enter. User. Commands
                                            'Process user input
END 'End of program
'Main.Screen: Draw the main screen.
Main.Screen:
 CLS
 LOCATE 1, 22: PRINT "N E W P O R T C O R P O R A T I O N"
 LOCATE 2, 19: PRINT "2832-C to IEEE-488 Communication Program"
 LOCATE 3, 19: PRINT "
                                 Q or q to Quit"
RETURN
'Enter.User.Commands: Get and interpret the user's commands.
Enter. User. Commands:
       'Get and process user input until Q, or QUIT input.
      IEEEout$ = ""
                                             'Clear IEEEout$ string
      LINE INPUT IEEEout$
                                             'Get the user input
      IEEEout$ = UCASE$(IEEEout$)
                                            'Convert input to upper case
   SELECT CASE IEEEout$
        CASE "Q", "QUIT"
                                              'Exit on Q
             RETURN
        CASE "IBCLR"
                                             'Allow a device clear
             CALL IBCLR(device.number%)
        CASE "IBRSP"
                                            'Allow a serial poll
             CALL IBRSP(device.number%, poll%)
             PRINT poll%
```

```
CASE ELSE
                                               'Write user input to IEEE port
             GOSUB Write. IEEE. String
             IF INSTR(IEEEout$, "?") <> 0 THEN 'If command was a query
                                                   ' Read input data on IEEE port
                    GOSUB Read.IEEE.String
    END SELECT
  LOOP WHILE 1 = 1
RETURN
'Write.IEEE.String: Write the string IEEEout$ out to the IEEE port.
Write. IEEE. String:
  IEEEout$ = IEEEout$ + CHR$(10)
                                          'Append a <LF> to IEEEout$
  CALL IBWRT(device.number%, IEEEout$)
                                          'Write IEEEout$ to IEEE-488 port
RETURN
'Read.IEEE.String: Read a string from the 2832-C IEEE port. The string
       read from the IEEE-488 port is printed on the screen. If the MAV bit
       in the status byte doesn't go high after 8 seconds then this routine
      will timeout. Otherwise the query response is in IEEEin$
Read. IEEE. String:
        timeout.error% = 0
                                                'Initiate to no timeout error
        poll% = 0
        IEEEin$ = SPACE$(255)
                                                'Initiate IEEEin$ to 255 spaces
        ON TIMER(8) GOSUB timeout
        'wait for MAV bit in the status byte to be set or a timeout to occur
        WHILE ((poll% AND &H10) = 0) AND (timeout.error% = 0)
             CALL IBRSP(device.number%, poll%)
        WEND
        TIMER OFF
  IF (timeout.error% = 1) THEN
      PRINT "IEEE-488 port timed out when trying to read input."
  ELSE
        CALL IBRD (device.number%, IEEEin$)
                                              'Read IEEE-488 port
                                              `Trim trailing spaces
        IEEEin$ = RTRIM$(IEEEin$)
        PRINT IEEEin$;
                                              'Print the query response
  END IF
RETURN
'timeout: Set timeout.error% flag. This routine is called if t seconds,
'as defined by the ON TIMER(t) function call, has elapsed between TIMER ON
'and TIMER OFF.
timeout:
  timeout.error% = 1
RETURN
END 'End of Program Listing
```

# Newport Corporation Worldwide Headquarters

1791 Deere Avenue Irvine, CA 92606

(In U.S.): 800-222-6440

Tel: 949-863-3144

Fax: 949-253-1680

Internet: sales@newport.com

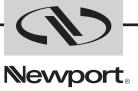

Visit Newport Online at: www.newport.com

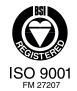